# **Building Energy Simulation**

# **User News**

*For Users of DOE-2, SPARK, BLAST and their Derivatives*

# *What's New?*

**]** *User News* **on the WWW** You can read our newsletter, and some recent back issues, at

#### *http://eande.lbl.gov/BTP/SRG/UNEWS*

Download the newsletter in PDF format and read it with Adobe's "Acrobat" reader, available free of charge.

**] TMY2 Data Sets** The url has moved to *http://rredc.nrel.gov/solar/old\_data/nsrdb/tmy2*

**] Free DOE-2 Help** Call or fax our modeling expert, Bruce Birdsall, for questions about DOE-2. If you need to fax an example of your problem, please telephone him beforehand. This free service is supported by LBNL's Simulation Research Group. Phone Bruce at (510) 829-8459 between the hours of 10 a.m. and 3 p.m. PST.

**]** *Recent Research* **Newsletter is now online...** All issues of the LBNL Energy Analysis Program's *Recent Research* newsletter can be found at *http://eande.lbl.gov/EAP/BEA*

**]** *ASHRAE Meetings***...** Dates for the next three ASHRAE meetings are as follows: June 28-July 2, 1997 in Boston, Mass January 17-21, 1998 in San Francisco, California June 18-25, 1998 in Toronto, Ontario

# *What's Inside?*

- **2 Integrating the BLAST Fan System and Central Plants Using a Simple Model of the Fluid Loops.**
- **7 U.S. Department of Energy's Building Energy Tools Directory**
- **8 VisualDOE 2.5 from Eley Associates**
- **14 Recent Reports: SPARK, Light Pipes and Light Shelves, the Building Design Advisor**
- **16 Index to the** *User News***, Vol. 1, No. 1 through Vol. 17, No. 4**
- **22 IBPSA:** *Building Simulation '97*
- **23 URL Alert!**
- **24 BLAST News**
- **26 DOE-2 Directory of Software and Services**
- **29 DOE-2 Bug fixes via FTP**
- **30 Weather Resources**
- **31 DOE-2 Consultants**
- **33 International DOE-2 Resource Centers**
- **34 Web Sites for Building Energy Efficiency**
- **35 Featured Web Sites This Issue**
- **36 ADELINE 2.0**
- **40 DOE-2 Program Documentation**

The *User News* is published by the Simulation Research Group at LBNL with cooperation from the BLAST Support Office at the University of Illinois. Direct comments or submissions to Kathy Ellington, Editor, MS: 90-3147, Lawrence Berkeley National Laboratory, Berkeley, CA 94720, or email kathy@gundog.lbl.gov or send us a fax at (510) 486-4089. Direct BLAST-related inquiries to the BLAST Support Office, phone (217) 333-3977, send email to support@blast.bso.uiuc.edu © © 01/97 2000 (c) 1996,1997 Regents of the University of California, Lawrence Berkeley National Laboratory. This work was supported by the Assistant Secretary for Energy Efficiency and Renewable Energy, Office of Building Technology, State and Community Programs, Office of Building Systems of the U.S. Dept. of Energy, under Contract No. DE-AC03-76SF00098. Energy and Environment Division, Lawrence Berkeley National Laboratory, University of California, Berkeley, California 94720 USA

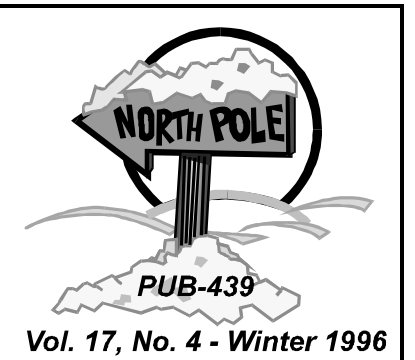

# **Integrating the BLAST Fan System and Central Plants Using a Simple Model of the Fluid Loops**

**by**

**Russell D. Taylor BLAST Support Office (BSO) 30 Mechanical Engineering Building University of Illinois 1206 West Green Urbana, IL 61801**

#### **1. Motivation**

In the Summer 1996 issue of *User News* (Vol. 17, No. 2) the integration of the BLAST zone and system simulations was described along with its use in the IBLAST (Integrated BLAST) program. In this followup article the development of a method for simulating the interactions between the fan systems and central plants is described. As was the case for the zone and system simulations, feedback between the system and plant is important for determining the effects of plant sizing on system operation and building comfort. An example to illustrate the importance of this feedback is a plant with insufficient chiller capacity to meet the peak system cooling load. In this case, the system is unable to provide sufficient cold air to the conditioned spaces and, consequently, thermal comfort requirements may not be met. The goal of integrating the system and plant simulations is to determine the zone conditions which will result based on the actual plant size.

#### **2. Development of System/Plant Integration Methods**

In BLAST, the central plant models are based on performance curves that are generated from manufacturer data. In the case of boilers and chillers, the performance curves depend on the entering and leaving water conditions. However, in BLAST the water loop to the heating and cooling coils is not simulated and nominal conditions are used. BLAST allows up to three types of chillers, boilers, generators, and condensers on each building and there may be up to six sizes of each equipment type. Optimization is simplified by assuming that all equipment of the same type has the same part load performance characteristics. Different types of plant equipment can interact with each other because BLAST keeps track of the waste heat generated by the equipment. This is monitored by amount and grade and can be used to meet loads that require an equivalent or lower grade of heat input.

In BLAST, the processes and equipment that allow feedback between the zones, fan systems and central plants are not modeled. In order to integrate the air handling system simulation with the zones simulation in IBLAST, the system air loop and its interactions with the zones due to controls had to be modeled. A similar situation was encountered when integrating the central plants simulation in IBLAST. The central plant interacts with the systems via a fluid loop between the plant components and the system heating and cooling coils. However, in BLAST, neither the coil nor the loop models were sufficiently detailed to be useful in the integrated simulation. Since the BLAST coil models were not suitable, they were replaced by more detailed and rigorous models based on the algorithms found in the MODSIM (Clark, 1985) program. These models obtain the coil outlet conditions by solving the heat balance between the air and water streams given the flow entering conditions and the coil geometry. Thus, the plant outlet conditions, coil inlet conditions, coil outlet conditions, and plant inlet conditions could all be related using energy and mass balances on the appropriate fluid streams.

#### **2.1 Plant Models**

The detailed heating and cooling coil models provided IBLAST with a method to link the system air loop to the chilled and hot water loops served by the central plant. The next step in the integration process was to add the plant components to the simulation since these determine the conditions in the loop. These components are chillers, which supply chilled water to the cooling coils, and boilers, which supply hot water or steam to the heating coils.

#### *2.1.1 Chiller Models*

A typical chilled water plant may have several chillers operating in parallel. This arrangement allows the chillers to be sequenced to operate near the optimal part load ratio for a longer period of time than if a single large chiller was used. The operating characteristics of each chiller are simulated using equipment performance parameters obtained from manufacturer's data. All the models use the same basic set of four equations to determine chiller power consumption. The distinct operating characteristics of each chiller type are obtained from these equations by adjusting four sets of performance parameters. The first set of performance parameters (ADJT) is used to calculate the chiller equivalent temperature difference, *DT*:

$$
\Delta T = \left[ \frac{\left( T_{cond} - ADJT(1) \right)}{ADJT(2)} \right] - \left[ T_{chiller, out} - ADJT(3) \right] \tag{1}
$$

In BLAST, the values of  $T_{cond}$ , the condenser water leaving temperature, and  $T_{children\_out}$ , the leaving chilled water temperature, are specified by the user and do not change during the simulation. In IBLAST, the leaving chilled water temperature must be the same as the coil entering water temperature. Next, the ratio of chiller available to nominal capacity, *ANCR,* is determined using the calculated *DT* and a second set of performance parameters, *RCAV*:

$$
ANCR = [RCAV(1)] + [RCAV(2)]\Delta T + [RCAV(3)](\Delta T)^{2}
$$
\n(2)

The *ADJE* performance parameter set is used to compute the full load power ratio, *FLPR*. The full load power ratio is given by the power consumption at the available capacity divided by the available chiller capacity. The ratio of *FLPR* to the nominal full load power ratio is then given by:

$$
\frac{FLPR}{NFLPR} = [ADJE(1)] + [ADJE(2)](ANCR) + [ADJE(3)](ANCR)^{2}
$$
\n(3)

Finally, the fraction of full load power, *FFL,* is the ratio of chiller actual to full load power consumption calculated from the *RPWR* parameter set and the chiller part load ratio, *PLR*:

$$
FFL = [RPWR(1)] + [RPWR(2)](PLR) + [RPWR(3)](PLR)^{2}
$$
\n(4)

where *PLR* is the cooling load divided by the actual capacity of the chiller. The calculation of the chiller actual power consumption varies according to the type of chiller being simulated. Additional details regarding this calculation and the determination of the four performance parameter sets from manufacturer data is detailed in the BLAST User Reference. Once the amount of cooling provided by the chiller to the coil water supply has been calculated the result must be compared with the enthalpy change of the water across the chiller. That is, the result must satisfy:

$$
OCAP + \dot{m}_{cw}C_{p,w}(T_{chiller,out} - T_{chiller,in}) = 0
$$
\n<sup>(5)</sup>

where *OCAP* is the actual cooling provided by the chiller. This equation must be solved simultaneously with the coil performance equations to obtain chiller entering and leaving water temperatures that match the cooling coil entering and leaving water temperatures.

#### *2.1.2 Boiler Models*

Two types of boiler models are available in the IBLAST simulation: a fossil fuel fired boiler and an electric boiler. As with the chiller models the boiler simulations are based on curve fits to manufacturer performance data that can be tailored to match specific equipment. In the case of the fuel boiler the performance is specified by the *RFUELB* data set that is used to compute the ratio of theoretical fuel consumption to actual fuel consumption. The theoretical fuel consumption is computed from:

$$
\dot{Q}_{\text{fuel,theoretical}} = \frac{\dot{Q}_{\text{load}}}{\left[0.87 - 1.25 \left(\frac{STRATB}{H F U E L B} \left[T_{\text{leave}} - T_{\text{air}}\right] C_{p,\text{exhaust}}\right)\right]}
$$
(6)

where *STRATB* is the fuel air ratio in lb/lb, *HFUELB* is the heating value of fuel in Btu/lb, *Tleave* is the boiler stack leaving temperature in  ${}^{\circ}F$ ,  $T_{air}$  is the ambient air temperature in  ${}^{\circ}F$ , and  $C_{p,exhaust}$  is the specific heat of the exhaust gas, which is assumed to be a constant value of 0.24 Btu/lb-°F. The theoretical fuel consumption is then used to compute the actual fuel consumption of the boiler from:

$$
\dot{Q}_{\text{fuel,actual}} = \frac{\dot{Q}_{\text{fuel,theoretical}}}{\left[RFUELB(1) + \left\{RFUELB(2)\right\}PLR + \left\{RFUELB(3)\right\}(PLR)^2\right]}
$$
(7)

With this model the performance of the boiler is independent of the entering and leaving water temperatures so it is only necessary to ensure that:

$$
\dot{Q}_{load} + \dot{m}_{hw} C_{p,w} (T_{boiler,in} - T_{boiler,out}) = 0
$$
\n(8)

This equation must be satisfied in conjunction with the heating coil performance equations. The electric boiler is somewhat simpler to model and details of the parameters required to simulate such a boiler can be found in the BLAST User Reference.

#### **2.2 System-Plant Energy Balance**

In order to ensure consistency between the plant and system inputs and outputs, the following conservation equations are used to enforce mass continuity and conservation of energy around the plant fluid loops.

$$
\sum_{\substack{cooling \ cooling}} \dot{m}_{w,in} = \sum_{\substack{cooling \ cools}} \dot{m}_{w,out} = \dot{m}_{chiller,in} = \dot{m}_{chiller,out}
$$
 (9)

$$
T_{cooling\ coil,in} = T_{children,out} \tag{10}
$$

$$
\sum_{i=1}^{eools} \dot{m}_{i,w,out} T_{i,w,out} = \dot{m}_{chiller,in} T_{chiller,in}
$$
\n(11)

Coil air inlet conditions are relatively easy to specify since they are dependent on the ambient outside air and zone return air conditions. The water side inlet conditions are a function of the capacity of the chillers or boilers and their ability to provide a certain flow rate of water at a specified temperature. However, it should be clear these equations do not represent a closed system since the coil outlet conditions are

determined by the coil performance and control strategy, and the coil inlet conditions are determined by the operation of the central plant components. These equations merely represent the link between the coil and plant simulations.

#### *2.2.1 Quasi-Steady State Water Loop Properties*

Quasi-steady state conditions are assumed in the water loop between the plant and the coils because the thermal capacitance of the water loop is typically small compared to the cooling or heating capacity of the plant. This is possible because the corresponding time constant is short in comparison to the time step used for the simulation. However, for systems such as the water loop heat pump or for thermal storage systems that are close to exhausting their capacity (e.g., an ice storage tank where all the ice is melted and only sensible cooling capacity remains), this would not be such a good approximation because then the supply water temperature could change appreciably in a time step. Fortunately, the water loop heat pump model can be implemented as a combined system and plant model, eliminating the need to iterate between the system and plant. In the case of the ice storage tank whose latent capacity is expended, any errors introduced are likely to be small since the tank sensible cooling capacity, when all the ice is melted, is small compared to the capacity of the fully charged tank.

#### *2.2.2 System and Plant Controls*

Controls are the devices used by the system and plant to regulate the quantity and temperature of air flowing out of the coils so that the correct conditioning is provided to the building zones. They are also required by the simulation so that the system of equations describing the system and plant operating characteristics is closed, allowing a unique solution to be found. This can be expressed mathematically in terms of the steady state zone energy balance as follows:

$$
\dot{Q}_{load} + \dot{m}_{air,in} C_{p,air} \left( T_{supply\ air} - T_{zone} \right) = 0 \tag{12}
$$

where  $\dot{Q}_{load}$  is the rate of energy transfer to the zone due to external and internal loads: radiation, conduction through the walls, infiltration, people, electrical equipment, etc. Since it is impossible to control  $\dot{Q}_{load}$  in any practical way, the building air conditioning system must adjust both  $T_{supply\ air}$  and  $\dot{m}_{air,in}$  so that Equation 12 is satisfied and *Tzone* is maintained within a range consistent with the comfort requirements of the building's occupants.

Implementation of controls in IBLAST was accomplished using the controlled and uncontrolled forms of the coil model previously mentioned. In the controlled coil, the leaving air temperature is specified along with the air inlet conditions and the inlet water temperature. The simulation calculates the required water flow rate and the outlet conditions. For the uncontrolled coil, the temperature of the air leaving the coil is determined by the system air flow rate and the plant operating capacity. In this strategy, the system air flow rate is regulated to maintain the zone energy balance. Feedback between the system and plant changes the plant operating conditions so that the supply water temperatures and flow rates may also vary as the load changes. Thus, the supply air temperature is whatever value results from the current combination of air flow rate, plant operating status, and the heat and mass transfer processes occurring in the coil itself.

#### **3. Implementation of Integration Methods**

Simultaneous solution of the system and plant operating parameters requires that the temperature of the water entering the coils must be the same as the temperature leaving the chillers or boilers. In addition, the temperature of the return water from the coils must be equal to the chiller or boiler entering water temperature. In practice, as long as the plant is not out of capacity, the leaving water temperature from

chillers and boilers is essentially constant and equal to the design value. No iteration is required to match system and plant boundary conditions. However, if either the chiller or boiler plant is overloaded, then the temperature of the water leaving the plant is not equal to the design value and the maximum output of the plant could change as a result of the off-design conditions. Therefore an iterative scheme, using the secant method to predict successive updates to the plant leaving water conditions, was employed to solve for the water loop conditions with the plant operating at its maximum capacity.

The convergence criteria for the secant method are: the change in enthalpy of the fluid passing through all the systems served by the plant must be equal to the heating or cooling provided by the plant, the coil entering temperatures must equal the plant leaving temperature, and the system return temperature must equal the plant entering temperature. The secant method computes the change in the system coil load as a function of a finite deviation in the system entering temperature. The system entering temperature, at which the convergence criteria are satisfied, can then be extrapolated from this derivative approximation to the slope of the coil load curve as a function of supply temperature. The updated temperatures and coil loads are fed back into the plant simulation and the process repeated until the change in the plant leaving temperature becomes small.

This concludes the discussion of the methods used to integrate the BLAST fan system and central plant simulations in the IBLAST program. Together with the article published in the Summer 1996 *User News*, this article completes a broad overview of the modeling techniques used in IBLAST and which will subsequently be employed in the next-generation EnergyBase program (*User News*, Vol. 17, No. 1, p. 32- 35, Vol.17, No. 3, p. 28). The reader is directed to the list of references for more detailed information.

#### **4. References**

BLAST Technical Reference, BLAST Support Office, University of Illinois at Urbana-Champaign, 1993.

BLAST Users Manual, BLAST Support Office, University of Illinois at Urbana-Champaign, 1993.

- Clark, D.R., HVACSIM+ Building Systems and Equipment Simulation Program Reference Manual, Pub. No. NBSIR 84-2996, National Bureau of Standards, U.S. Department of Commerce, January, 1985.
- Elmahdy, A.H., and Mitalas, G.P., "A Simple Model for Cooling and Dehumidifying Coils for Use in Calculating Energy Requirements for Buildings," ASHRAE Transactions, 1977, Vol. 83, Part 2, pp. 103-117.
- Metcalf, R. R., R. D. Taylor, C. O. Pedersen, R. J. Liesen, and D. E. Fisher, "Incorporating a Modular System Simulation Program into Large Energy Analysis Program: The Linking of IBLAST and HVACSIM+," IBPSA Building Simulation '95: 4th International Conference Proceedings, Madison, Wisconsin, August 14-16, 1995, pp. 415-422.
- Taylor, R. D., Development of an Integrated Building Energy Simulation with Optimal Central Plant Control, Ph.D. Thesis, University of Illinois, May 1996.
- Taylor, R. D., C.O. Pedersen, and L. Lawrie, "Simulation of Thermal Storage Systems in an Integrated Building Simulation Program," CISS: First Joint Conference of International Simulation Societies Proceedings, Zurich, Switzerland, August 22-25, 1994, pp. 744-748.

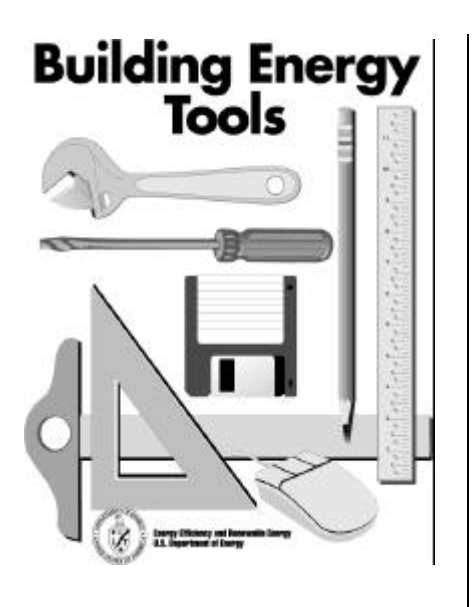

**A directory of** *Building Energy Tools* **is now available from the U.S. Department of Energy on the World-Wide Web. The directory includes over 50 tools— from research grade software to commercial products with thousands of users. The common thread for all the tools is that they provide buildingrelated information for improving energy efficiency or incorporating renewable energy concepts. Many of the tools in the first version, at some point in their life-cycle, were sponsored by DOE**

**The directory is already available on the world wide web at**

## **http://www.eren.doe.gov/buildings/toolsdir.htm**

**where it will be kept updated and expanded. In the future, we will also provide information about the Department of Energy's energy tools research including DOE-2, BLAST, EnergyBase (DOE-2/BLAST merger), SPARK, Building Design Advisor, Softdesk Energy, Energy-10, and the International Alliance for Interoperability.**

**New tools included in the latest update are:**

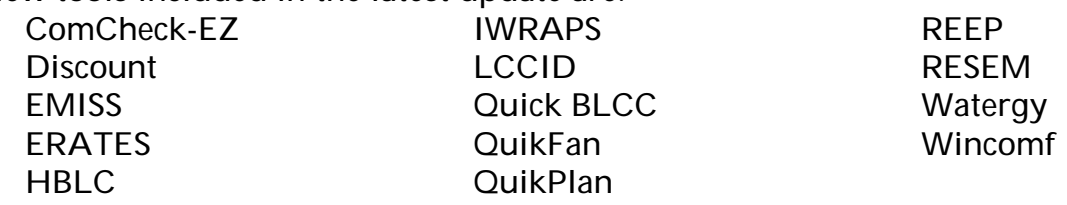

**If you know of other tools that should be included in the web directory, please let us know.**

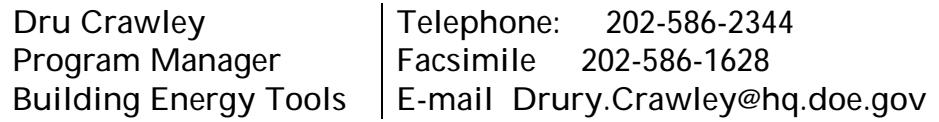

**U. S. Department of Energy**

# **VisualDOE 2.5 Charles Eley, FAIA, PE**

**Eley Associates San Francisco, CA**

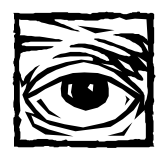

VisualDOE 2.0 was released in February 1996 (*User News*, Vol. 16, No. 4) and represented a significant upgrade to VisualDOE 1.0 (see *User News*, Vol. 15, No. 2). VisualDOE 2.0 is being used world wide by private architects and engineers, utilities, national laboratories, universities and others. Users have found how easy it can be to harness the power of DOE-2.1E through a true graphic interface that is much more than just a BDL editor. With its ease of use, VisualDOE can be used during all phases of building design. The VisualDOE developers have continued to add new features, many of which have been added with periodic updates. The latest set of enhancements, however, are significant enough for Eley Associates to issue a new release called VisualDOE 2.5. By most standards, the new program should be called 3.0, but since it will be provided to existing customers at no cost, the designation 2.5 is used.

#### *Figure 1 - The Concept of VisualDOE Blocks*

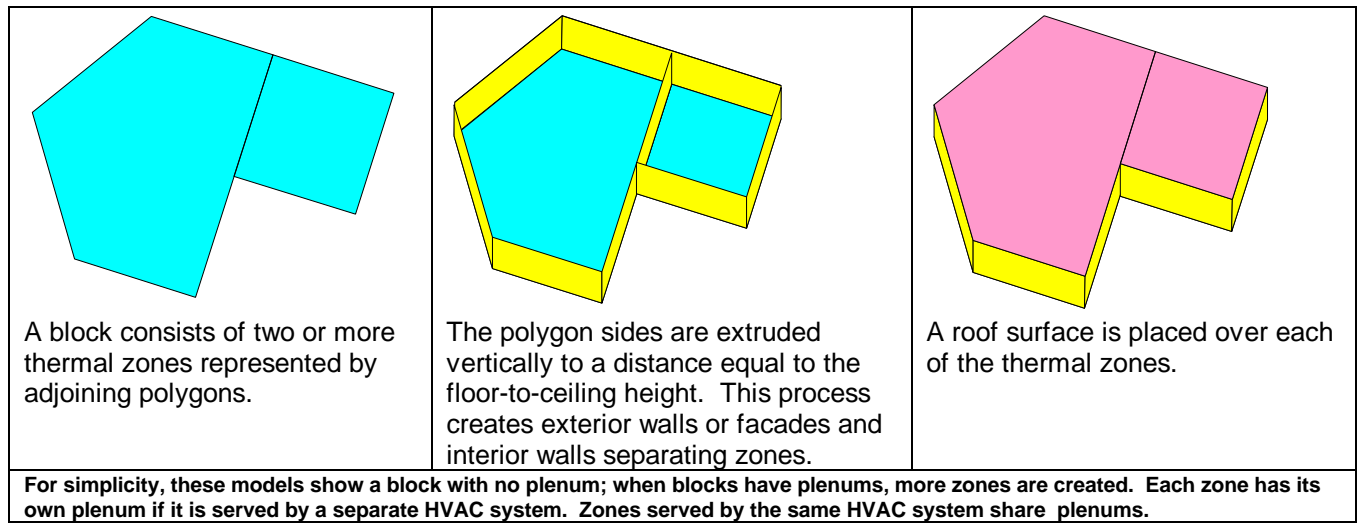

#### *Figure 2 - Arranging Blocks*

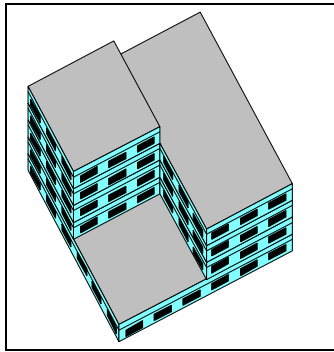

This model has three blocks: a square rectangle is at level 1, an L-shape with three floors is at level 2, and a small, square second rectangle is at level 3. VisualDOE creates three primary roof surfaces which may be subdivided into individual zones.

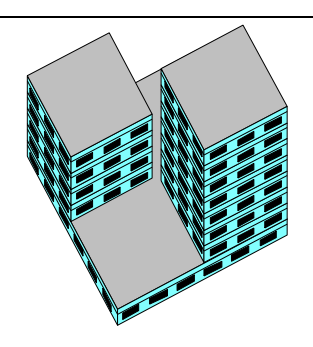

This model also has three blocks. A square rectangle is on level 1. Two additional rectangular blocks are located at level 2; one has seven floors and one has four floors. The model has three main roof surfaces.

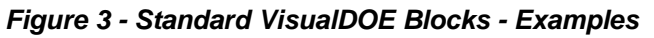

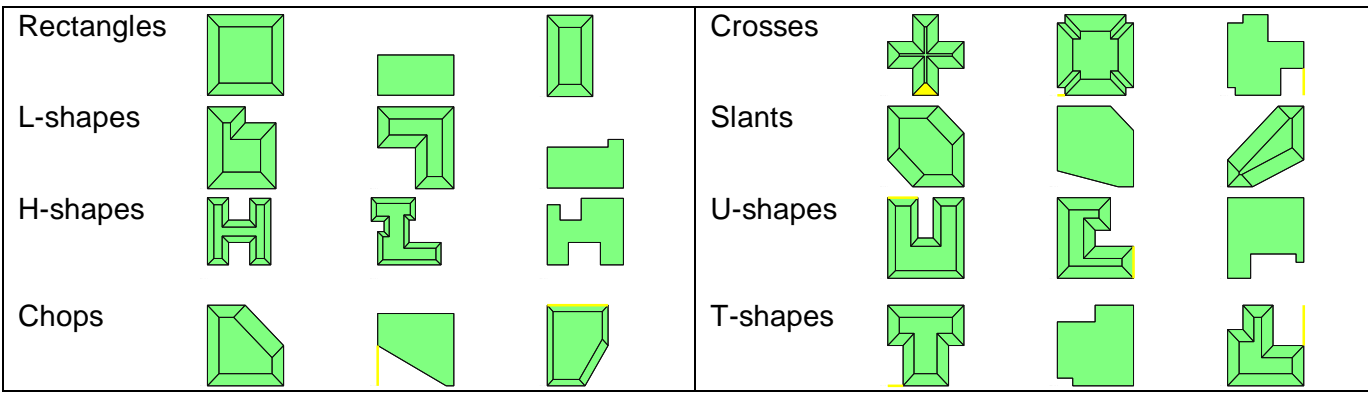

#### **Custom Blocks**

The most significant enhancement of VisualDOE 2.5 is the ability to create custom blocks by either *drawing* an outline of each zone or by *importing data from a CADD file*. In VisualDOE, the term "block" refers to a contiguous group of thermal zones located on the same level and with certain other common properties such as floor-to-floor height, number of stories, etc. (Fig. 1) The concept of blocks reduces the drudgery of creating individual

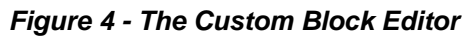

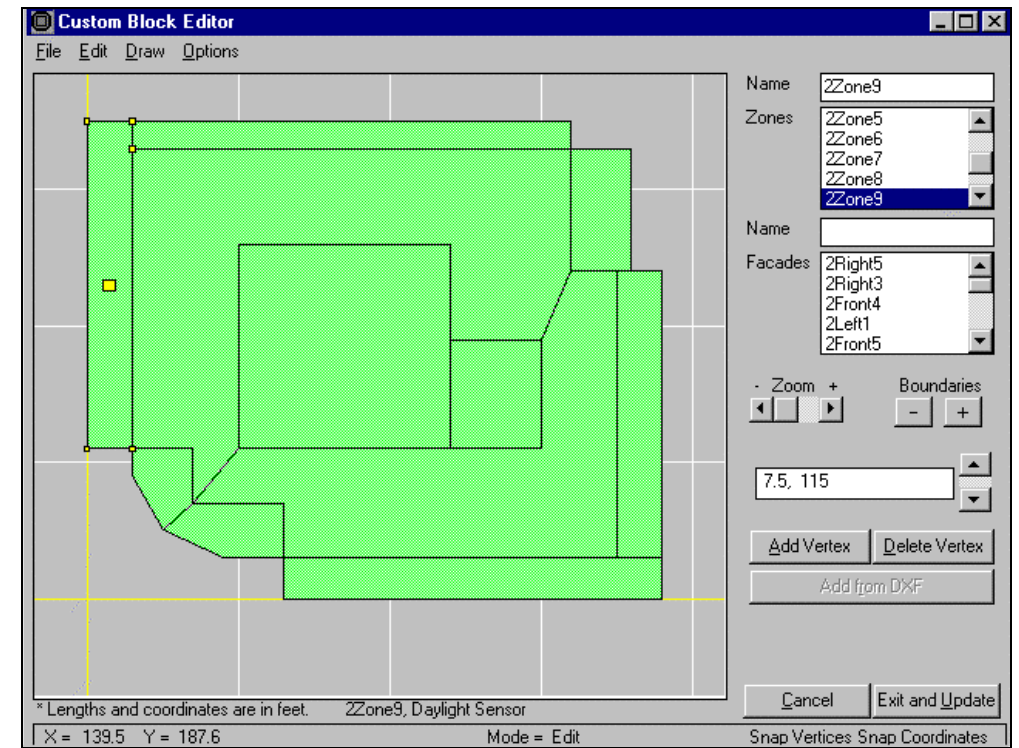

zones, surfaces, and openings. Blocks can be on the same level or stacked on top of each other (Fig. 2). As blocks are stacked, VisualDOE automatically creates roof and floor surfaces. VisualDOE uses standard block shapes, such as rectangles, L-shapes and U-shapes (Fig. 3 shows some possibilities). While most common building floor plans can be created using standard block shapes, the Custom Block Editor allows you to create more complex floor plans in just about any configuration. Figure 4 shows a custom block of zones consisting of seven perimeter and four interior zones. This example has 16 facades (polygon sides that do not adjoin other polygons) and each facade can have its own properties like wall construction, window configurations, etc. Custom blocks can be created with a mouse to draw closed polygons (each representing a thermal zone), or by using a CADD program to draw the closed polygons. CADD files can be opened within VisualDOE and you can read the geometric data, thus enabling you to use base plans already created in CADD to create the zone outlines. For complex buildings, this can save considerable time. When using VisualDOE to create custom blocks, drawing features such as snap-to-grid, snap-tovertex, and snap-to-line help create accurate models.

#### **Graphing Results**

You can now graph your simulation results.

Graphs can be customized to your taste and copied to the Windows clipboard for pasting into reports or other applications. A special graphing form is accessed by choosing File|Graphs from either the Graphic Editor or the Plant-Only Runs program modules. The VisualDOE Graphs form has controls on the right side where you choose a graph type, the design alternatives that you want to compare, variables to plot, and other information. Figures 5, 6, and 7 show examples of the many types of graphs that can be generated.

#### **Open-to-Below**

Additional properties are available for thermal zones, including added infiltration control and a special property called *open-to-below*. When zones, located on levels higher than the first, are designated as open-to-below, VisualDOE looks to see which zones are directly beneath the open-to-below zone. These appear in a list box where you select one. This feature can be used to model multistory spaces such as atria or high bay lofts.

#### **Exterior Shades**

Solar gains are often quite significant loads, and solar loads are affected to a great extent by shading from adjacent buildings, trees and/or other obstacles. VisualDOE 2.5 allows you to enter any number of exterior shades. The graphic interface displays a footprint of your model and shows the size and position of shades as they are entered. Exterior shades are also displayed by the 3D Viewer (see Fig. 9). Each exterior shade has any number of properties, including the coordinates (X, Y, and Z), height, width, azimuth, tilt, visible reflectance (important for daylighting calculations), and ground reflectance. You can create a fraction schedule with the Schedule Maker and use this schedule to modify the transmission of the shade. This feature allows you to model deciduous trees or other shades with time-variable transmission.

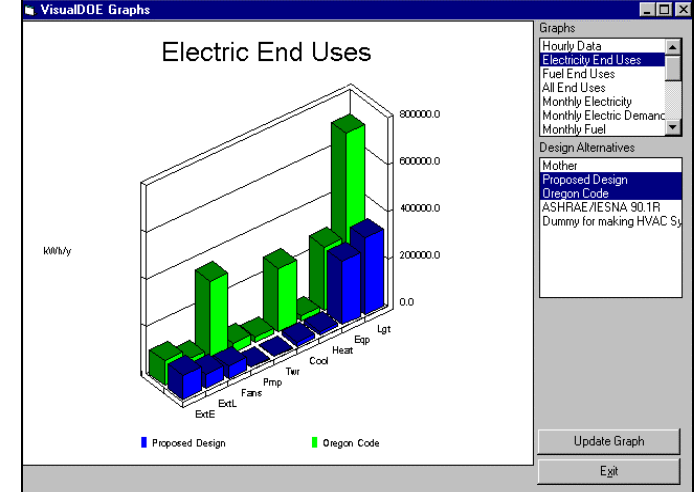

*Figure 6 - Graphing Hourly Results*

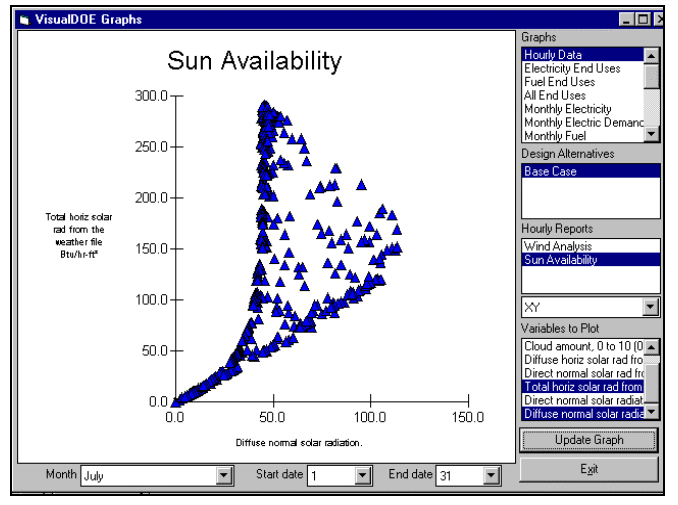

*Figure 7 - Graphing Hourly Results*

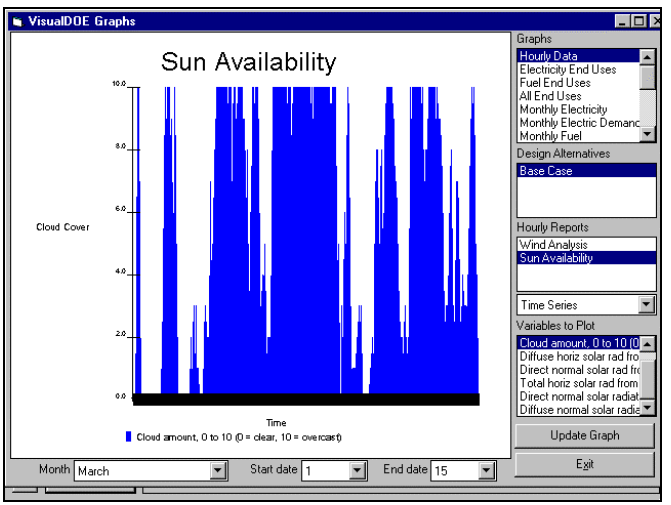

#### *Figure 5 - Graphing Annual Results*

#### **Miscellaneous Energy Use**

VisualDOE 2.5 has the ability to model exterior lights and two additional loads in your model (Fig. 8). For exterior lights, you enter the peak kW and choose a fraction schedule from the drop-down list box that modifies the peak for each hour. There are four types of miscellaneous energy that you can choose from: electrical, fuel, hot water, and chilled water. The electrical type might be used to model elevators, the fuel type for Bunsen burners in a laboratory, the hot water type to place a load on

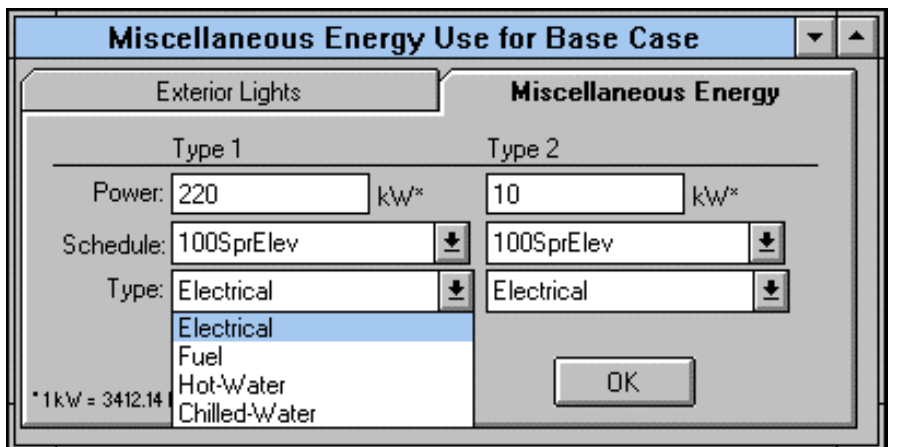

#### *Figure 8 - Miscellaneous Energy Editing Form*

the central plant boilers, and the chilled water type to place a load on the chilled water plant. By including miscellaneous energy uses, you can better calibrate your model against billing history or other monitored data.

#### **3D Viewer**

VisualDOE 2.5 adds the ability to display an isometric image of your model to supplement the plan and elevation views on the Graphic Editor (Fig. 9). You can rotate and zoom your model, including exterior shades, to look at it from different angles. The 3D Viewer can remain open with the Graphic Editor, allowing you to see changes to your model in three dimensions as you edit it.

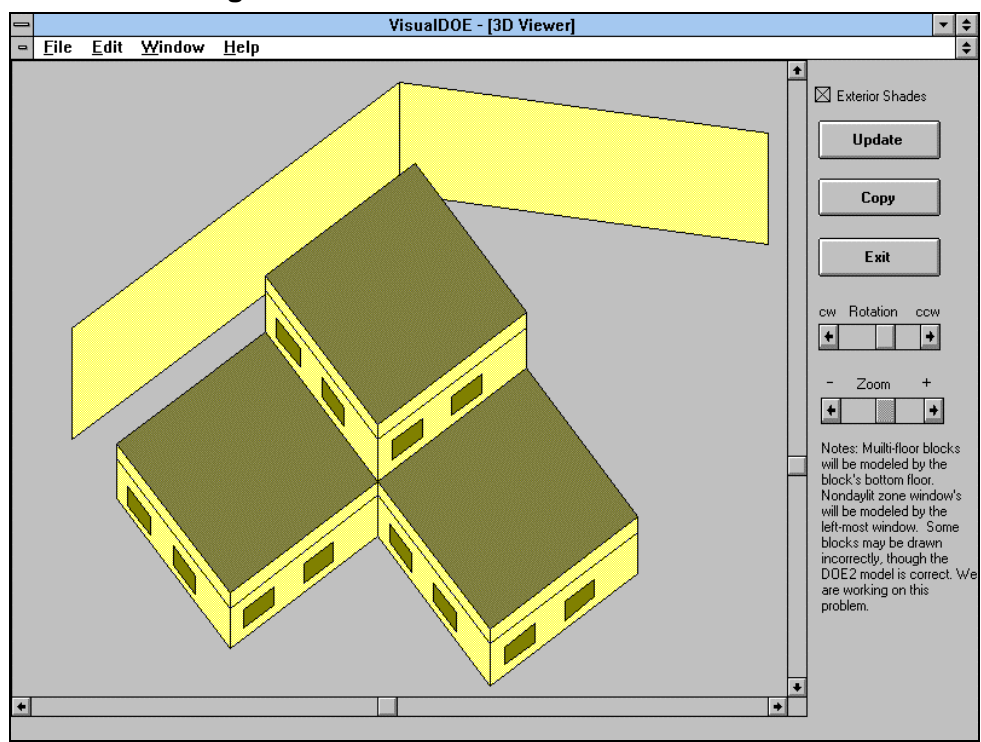

#### **Figure 9 - 3D Viewer Showing Exterior Shades**

#### **Central Plant Editor**

VisualDOE 2.5 provides several enhancements to the Central Plant Editor (Fig. 10) including thermal energy storage, absorption chillers, and time-dependent load management. With these new features, you can model just about any central plant configuration.

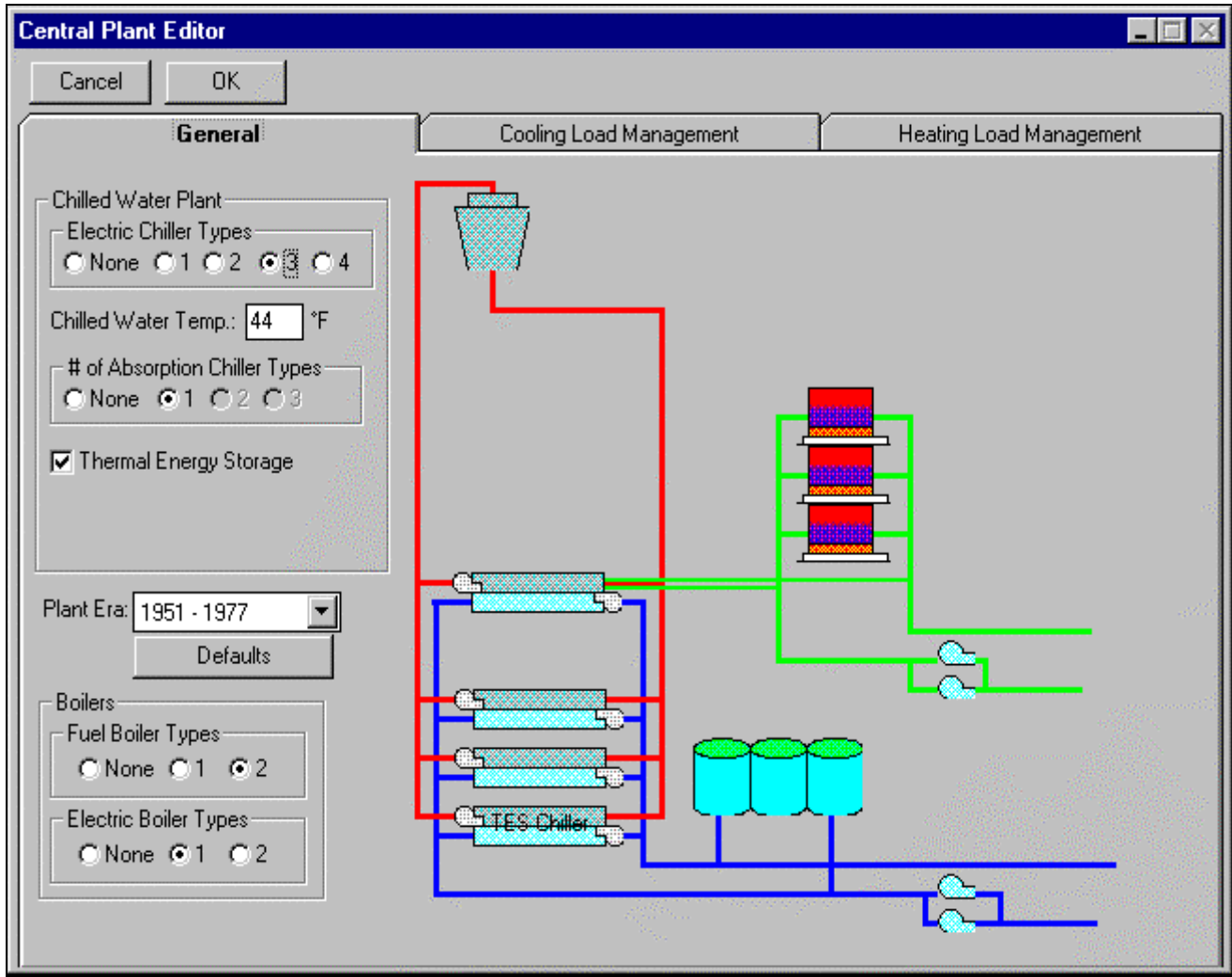

*Figure 10 - Central Plant Editing Form*

#### **Hourly Reports**

VisualDOE 2.5 allows you to generate and graph hourly data, an extremely important feature for analyzing results and verifying the correct operation of equipment and controls. A new program module was added to create hourly reports and store them in the library, just like construction assemblies and other library components. Hourly reports can be specified from the Run|Setup form just like standard DOE-2 reports. The process is a bit more complicated, however, because often hourly reports must be assigned to a particular thermal zone, HVAC system or other building component. The general process in assigning hourly reports is to choose a design alternative, hourly report type, hourly report, and component such as a zone or HVAC system. Once the selections are made, just click the Assign Report command button.

Hourly report data are stored in a special file with the extension \*.h0 for the base case, \*.h1 for the first design alternative, etc. These files can be read by spreadsheets for subsequent processing, or the data can be plotted by VisualDOE in the new File|Graphs option (see Graphing Results, above).

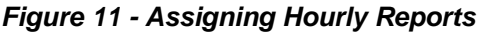

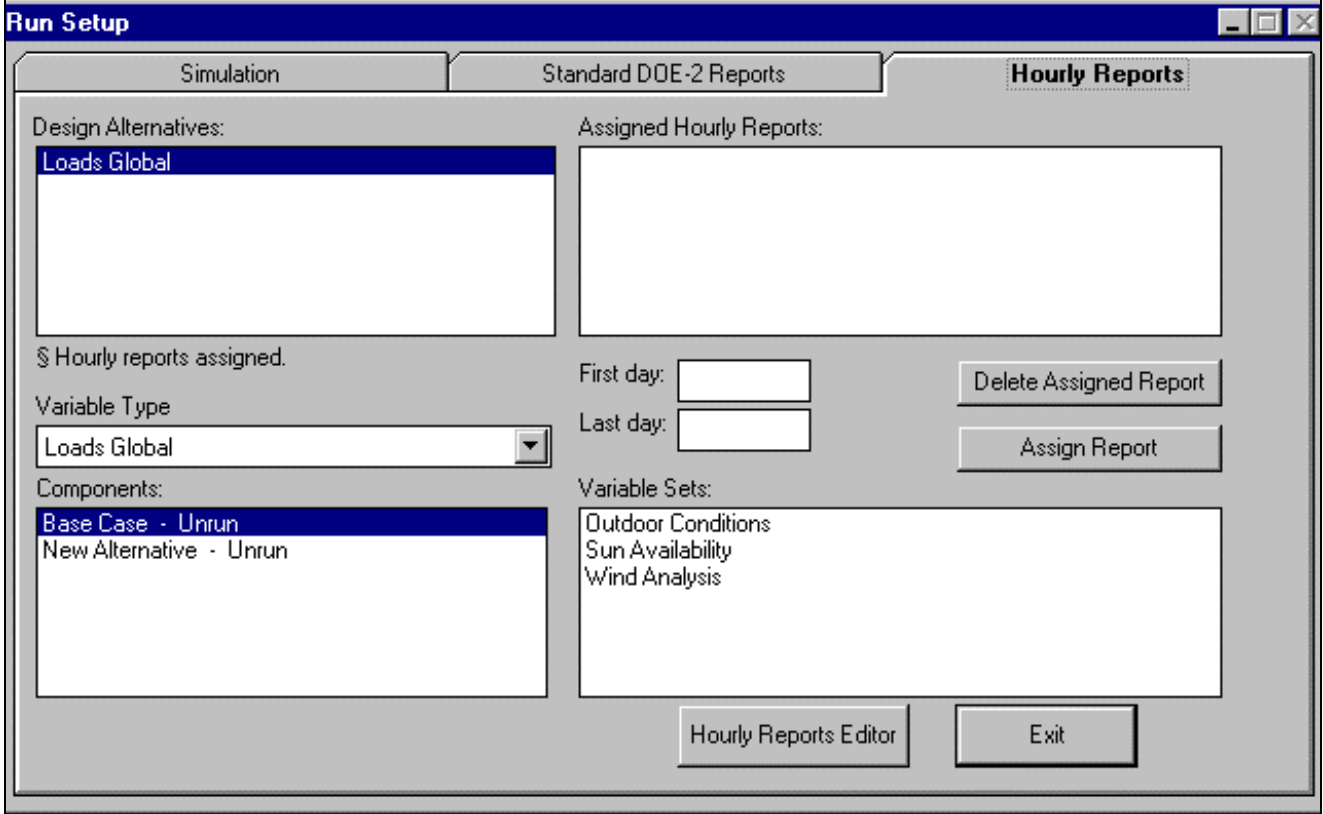

#### **How to Acquire VisualDOE 2.5**

Contact Charles Eley at Eley Associates, 142 Minna Street, San Francisco, CA 94105. Ph: (415) 957-1977, Fx: (415) 957-1381, email celey@eley.com. You may download a demo of VisualDOE 2.5 from the Eley Associates website at http://www.eley.com

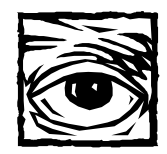

# *Recent Reports: SPARK, Light Pipes and Light Shelves, the Building Design Advisor*

*This SPARK-related report is available from Kathy Ellington; fax her at (510) 486-4089.*

#### **LBNL-39098**

**Two- and Three-Dimensional Natural and Mixed Convection Simulation Using Modular Zonal Models by E. Wurtz Laboratoire d'Etudes Pour la Thermique Appliquée au Bâtiment Université de la Rochelle Rochelle, France**

#### **J.-M. Nataf and F.C. Winkelmann Simulation Research Group Building Technologies Program Energy & Environment Division Lawrence Berkeley National Laboratory Berkeley, CA 94720**

#### *Abstract:*

We demonstrate the use of the zonal model approach, which is a simplified method for calculating natural and mixed convection in rooms. Zonal models use a coarse grid and use balance equations, state equations, hydrostatic pressure drop equations, and power law equations of the form  $m = C\mathbf{D}^n$ . The advantages of the zonal approach and its modular implementation are discussed. The zonal model resolution of nonlinear equations systems is demonstrated for three cases: a 2-D room, a 3-D room, and a pair of 3-D rooms separated by a partition with an opening. A sensitivity analysis with respect to physical parameters and grid coarseness is presented. Results are compared to computational fluid dynamics calculations and experimental data.

*This report is available from Pat Ross of the LBNL Building Technologies Program. Please fax your request to (510) 486-4089; be sure to include the LBL and DA numbers.*

#### **LBL-38133/DA-349**

**Advanced Optical Daylighting Systems: Light Shelves and Light Pipes by**

**L. Beltrán, E. Lee, S. Selkowitz Energy & Environment Division Lawrence Berkeley National Laboratory Berkeley, CA 94720**

#### *Abstract:*

We present two perimeter daylighting systems that passively redirect beam sunlight further from the window wall using special optical films, an optimized geometry, and a small glazing aperture. The objectives are to increase daylight illuminance levels at 15-30 ft from the window aperture with minimum solar heat gains, and to improve the uniformity of the daylighting luminance gradient across the room under variable solar conditions throughout the year. Designs were developed using a series of computerassisted ray-tracing studies, laser visualization techniques, and photometric measurements and observations using physical scale models. Bi-directional illuminance measurements in combination with analytical routines were then used to simulate daylight performance for any solar position and were incorporated into DOE-2.1E to evaluate energy savings. Results show increased daylight levels and an improved luminance gradient throughout the

year compared to conventional daylighting systems. *This report is available from Pat Ross of the LBNL Building Technologies Program. Please fax your request to (510) 486-4089; be sure to include the LBL number.*

#### **LBL-38584**

**The Building Design Advisor by K.Papamichael, J. LaPorta, H. Chauvet, D. Collins, T. Trzcinski, J. Thorpe, and S. Selkowitz Building Technologies Program Energy & Environment Division Lawrence Berkeley National Laboratory Berkeley, CA 94720**

#### *Abstract:*

The Building Design Advisor (BDA) is a software environment that supports the integrated use of multiple analysis and visualization tools throughout the building design process, from the initial schematic design phases to the detailed specification of building components and systems. Based on a comprehensive design theory, the BDA uses an object-oriented representation of the building and its context, and acts as a data manager and process controller to allow building designers to benefit from the capabilities of multiple tools.

The BDA provides a graphical user interface that consists of two main elements: the Building Browser and the Decision Desktop. The Browser allows building designers to quickly navigate through the multitude of descriptive and performance parameters addressed by the analysis and visualization

tools linked to the BDA. Through the Browser, you can edit the values of input parameters and select any number of input and/or output parameters for display in the Decision Desktop. The Desktop allows you to compare multiple design alternatives with respect to any number of parameters addressed by the tools linked to the BDA.

The BDA is implemented as a Windowsbased application for personal computers. Its initial version is linked to a Schematic Graphic Editor (SGE), which allows designers to quickly and easily specify the geometric characteristics of building components and systems. For every object created in the SGE, the BDA supplies "smart" default values from a Prototypical Values Database (PVD) for all nongeometric parameters required as input to the analysis visualization tools linked to the BDA. In addition to the SGE and the PVD, the initial version of the BDA is linked to a daylight analysis tool, an energy analysis tool, and a multimedia Case Studies Database (CSD). The next version of the BDA will be linked to additional tools, such as a photo-accurate rendering program and a cost analysis program. Future versions will address the whole building life cycle and will be linked to construction, commissioning, and building monitoring tools.

[*Go to the BDA web page at http://eande.lbl.gov/BTP/BDA/BDA.html and explore the links to the Schematic Graphic Editor, the Prototypical Values Database, and the Case Studies Database*]

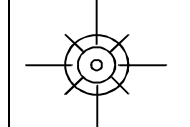

# **Index to the User News**

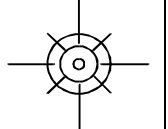

# **Vol. 1, No. 1 (August 1980) through Vol. 17, No. 4 (Winter 1996)**

KEY: The Index lists User News volumes, issues, and page numbers as follows: Title of the article, program version that was current when article appeared, Volume, Number (No.  $1 =$  Spring, No.  $2 =$  Summer, No.  $3 = \text{Fall}$ , No.  $4 = \text{Winter}$ ), and page number. For example, the entry "Advanced Simulation (2.1C)...7:4,4-8" (when applicable) means that the article was entitled "Advanced Simulation" and it was printed when DOE-2.1C was the current version of the DOE-2 program; the article was printed in Volume 7:Number 4, on pages 4 through 8.

#### **ADVANCED SIMULATION**

 Advanced Simulation (2.1C)...7:4,4-8 DOE-2 and the Next Generation (2.1C)...6:4,1-2 IBPSA (2.1C)...8:2,4-7 IBPSA Conferences 93 Abstracts...14:3,13, 14:4,15 97 Call for Papers...17:1,15, 17:3, 13 SPARK ... see **SPARK**

#### **BLAST**

 BLAST...17:1,31 Combining the BLAST Loads and Systems Simulations through the Zone Heat Balance Equation...17:2,30-35 HBLC...17:1,31 Heat Balance Method of Calculating Building Heating and Cooling Loads...17:1,32-35 Integrating the BLAST Fan System and Central Plants Using a Simple Model of the Fluid Loops...17:4,1-5 Use of Multiple Time-Steps in IBLAST...17:3,30-31 WINLCCID 96 is Here!...16:4,5

#### **BLAST/DOE-2 Combined Program** see **ENERGYBASE**

#### **BUGS**

 in DOE-2.1 About bugs...1:1,3 BDL...1:1,4-6; 1:2,6 LOADS...1:1,6 SYSTEMS...1:1,7; 1:2,7-8 PLANT...1:1,9-10; 1:2,8 Weather...1:2,6 in DOE-2.1A All bugs...3:4,3-6 BDL...2:1,3-6; 2:2,9-10; 2:3,5;3:1,9-10; 3:1,13; 3:3,3 LOADS...2:1,7; 2:3,5; 3:1,10 SYSTEMS...2:1,8-12; 2:2,10-11; 2:3,5;3:1,10-12; 3:2,5; 3:3,3 PLANT...2:1,12-14; 2:3,5; 3:1,12 ECON...2:2,11

 Weather...2:1,6 in DOE-2.1B All bugs...5:4,3-6 BDL...4:4,5; 5:1,4 LOADS...4:4,6; 5:1,5 PLANT...4:4,6; 5:1,5 SYSTEMS...4:4,6; 5:1,5 Weather...4:4,6; 5:1,5 in DOE-2.1C All bugs...9:3,4-16 BDL...7:1,9-33; 9:1,4; 9:2,2 ECON...7:1,9-33 LOADS...7:1,9-33; 7:3,13-14; 8:1,6; 8:4,5 PLANT...7:1,9-33; 8:4,6 Reports...7:1,9-33; 8:1,6 SYSTEMS...7:1,9-33; 8:4,4-5; 9:1,3-5 Weather...7:1,9-33; 8:2,3 in DOE-2.1D BDL...11:1,5;11:3,17,20 LOADS...11:3,11,17,19 PLANT...11:3,12 Reports...11:3,17,20 SYSTEMS...11:3,11-15,21-23 in DOE-2.1E BDL...15:3,8,10,12; 15:4,7 DKEY...15:3,8,11 DRLC...15:3,8 LOADS...15:3,9,10; 15:4,7 PLANT...15:3,11 SIM...15:3,10 SYSTEMS...15:3,8,10,11,12; 15:4,6 WTH...15:4,6

#### **DAYLIGHTING**

 Glazing Optimization Study (2.1A)...3:3,4-5 Daylighting Design Tool Survey ...11:2,12-17; 12:3,19-24,14:2,2-8 Daylighting Dimming & Energy Savings (2.1E)... 17:1,7-14 Daylighting Network of North America (2.1C)... 6:1,1-2

 Daylighting w/ Multiple Skylights (2.1D)...13:2,2-5 Modeling Complex Daylighting (2.1C)...11:1,6-15 Optimizing Solar Control in a Commercial Building (2.1D)...14:1,16 Seeing Daylight in So. Calif. (2.1C)...6:3,1 Spectrally Selective Glazings in Cooling-Dominated Climates (2.1D)...14:2,16 Sunspace/Atrium Model in 2.1C...5:4,1-2 SUPERLITE (2.1C)...8:2,1 Switchable Window Modeling (2.1D)... 14:3,12

#### **DOCUMENTATION**

 BASIC Manual...12:3,1,28-29 Plant...12:4,10 System type: HP...11:1,21-22 System type: PIU...11:1,16-20 System type: PMZS...11:2,5-7 System type: PSZ...11:2,2-4 System type: PTAC...11:3,2-4 System type: PVAVS...11:2,8-10 System type: RESYS...11:3,8-10 System type: SZRH...10:4,2-5 System type: TPFC...11:3,5-7 System type: VAVS...11:1,23-25 BDL Summary...1:1,11-14; 1:2,9-12; 2:1,15; 4:4,3;6:4,4; 9:4,2-3; 11:3,1,27; 12:1,21-24; 12:2,51 Engineers Manual...7:1,7-8; 13:2,6-14 Engineers Manual Update--Gas Heat Pump Calculations (2.1D)...14:3,9-11 Reference Manual...1:1,11-14; 2:1,16-20,4:1,4; 4:4,3; 5:1,3; 5:4,7 Sample Run Book...1:1,11-14; 8:3,5; 9:4,2-3 Supplement...4:4,3; 5:1,3; 6:4,4; 11:4,2-3; 12:3,1,31; 13:3,16 Loads: Negative Time Zone Bug (PC) (2.1D)...14:1,15 Users Guide...1:1,11-14; 2:1,16 **DOE-2 - ALL VERSIONS (general topics)** Analyze DOE-2 Outputs Quickly (2.1C)...10:2,7-12 ASHRAE/IES Standard 90 (2.1C)...6:1,3 CECDOEDC California Compliance Tool... 12:4,1,12-14 COMPLY24 California Compliance Tool...12:2,2-6 Cooling Towers, Hot Tips for...13:3,2-3 Discovering the Unexpected w/DOE-2 (2.1C)... 7:1,3-6 DOE-2 and CCIP (2.1E)...12:3,16-18 DOE-2 and Research at LBL (2.1A)...3:2,1-8 DOE-Plus Pre/Post-Processor (2.1D)...11:4,4-13 DOE-SCAN Output Interpreter (2.1D)...12:4,2-3 Electric Ideas Clearinghouse...11:3,1 Energy Analysis of the Texas State Capitol Restoration ...13:4,2-10 Energy Efficiency in Singapore (2.1B)...5:1,1-2 The Energy FinAnswer (2.1D)...14:1,2 Energy Science & Technology Center...12:4,1 EPRI/DOE Collaboration...12:4,4-5 Graphical Tools Calibrate DOE-2...13:1,5-14

 Guidelines for Simulation of Bldgs...13:3,4-8 National Energy Software Center...11:2,11 New Features in 2.1A ...2:1,1; 2:2,1 New Features in 2.1D...9:2,3-6 Plant Operating Strategies (2.1D)...12:3,2-15 PG&E's Pacific Energy Center...13:1,15, 15:1,6 Release of DOE-2.1E...14:3,2-8 Resource Centers Australasia...15:1,3 Australia...16:1,43 Germany...16:1,43 Hong Kong...16:4,1 Portugal...15:2,20 Singapore...15:3,3 South America...15:1,3 Switzerland...16:2,1,25 Sky Simulator at LBL (2.1B)...4:2,3 Socal Edison's Design Assistance Program (2.1D)... 12:2,48 Start Thinking Metric!...14:1,8-9 Thermal Properties of Food...14:3,19 User Survey Results...16:3,2-3 Using DOE-2 in the Design Process (2.1A)...3:2,4 Utah's Building Design Center...13:2,53

#### **DOE-2 - ALL VERSIONS (specific topics)**

 Alphabetical cross index of commands and keywords (2.1D)...12:2,7-46 Atrium Buildings, How to Model (2.1C)...7:3,2-7 BDL fix: symbol table full (all)...9:2,2; 11:1,5 COMBINE (2.1D)...11:2,1 Cooling Systems, How to Size (2.1C)...10:1,2-8 Custom Weighting Factors (CWF) Automatic CWF (2.1A)...2:2,2-3 Input Guidelines (2.1)...1:1,15-16 Caution and Error Messages (2.1)...1:2,2-3 DSNFIL, File structure for (2.1A)...3:1,6-8 Economic Evaluation Methods (2.1A)...3:1,3-5 ECONOMICS, Electric Rate Structure  $(2.1C)...5:3,1-3$  Electrical Generation Strategies (2.1B)...4:2,1-2 Functional Values, Development of (2.1B)...3:4,1-2 Functional Values, Example Inputs (2.1D)...12:1,2-4 Glazing Optimization Study (2.1A)...3:3,4-5 Graphs from DOE123 (2.1C,D)...10:3,5-7 Hourly reports...13:1,4 LOADS: High heating loads with low cooling loads (2.1C vs D)...12:2,47 Ice Storage Systems, How to Model (2.1C)...8:1,2-5 Input Macros for Residential Windows (2.1D)... 12:1,5-17 LDSOUT, File structure for (2.1A)...3:1,6-8 Metric Option in 2.1C...4:3,1 Optimizing Solar Control in a Commercial Building (2.1D)...14:1,16 Output Reports (2.1A)...2:2,4-6 PLANT, Direct Cooling in (2.1A)...3:1,2 Powered Induction Units (2.1B)...4:1,2 Reading Measured Schedule Values From a File (2.1D)...14:1,3-4

 Reports (Upgraded) in 2.1B...4:4,1-2 Schedules, Preparing (2.1B)...4:1,3; 4:2,4;9:3,2-3 Systems, Developments in (2.1C)...5:3,3-4 SYSTEMS, Schedules (2.1E) ... 15:4,2-5 SYSTEMS, Sizing Option in (2.1A)...2:3,3 Stud Wall Construction (2.1A)...2:3,4 Sample Run Book Overview (2.1C)...6:2,1 Spectrally Selective Glazings in Cooling-Dominated Climates (2.1D)...14:2,16 Sunspace/Atrium Model in 2.1C...5:4,1-2 VAV: Elevated Supply Air Temps (2.1B)...4:3,2-3 VAV: Fan Sizing (2.1A)...2:2,7-8 Weather, Processing Nonstandard (2.1D)...10:3,2-6

#### **DOE-2.1**

 Articles related to Version 2.1 CWF Input Guidelines...1:1,15-16 Caution and Error Messages...1:2,2-3 WRISC...1:2,4 Bugs About bugs...1:1,3 BDL...1:1,4-6; 1:2,6 LOADS...1:1,6 SYSTEMS...1:1,7; 1:2,7-8 PLANT...1:1,9-10; 1:2,8 Weather...1:2,6 Documentation Updates BDL Summary...1:1,11-14; 1:2,9-12 Reference Manual...1:1,11-14 Sample Run Book...1:1,11-14 Users Guide...1:1,11-14 LOADS EQUIPMENT-KW...1:1,19 verification reports...1:1,17-18 passed from SYS to PLT...1:1,17 SHADING COEF...1:1,17 schedules ...1:2,14 PLANT BEPS (report)...1:1,20 minimum input...1:1,20 HOT-WATER...1:2,13 **SYSTEMS**  COOL-CONTROL...1:2,13 EQUIPMENT KW...1:1,19 MIN CFM RATIO...1:1,19 RETURN CFM...1:2,13 PTAC...1:2,13 SYSTEM-FANS...1:2,13 thermostat, how to model...1:2,14 WEATHER Tapes...1:1,17

#### **DOE-2.1A**

 Articles related to Version 2.1A Automatic Custom Weighting Factors...2:2,2-3 CIRA...3:2,2 Direct Cooling in PLANT...3:1,2 DOE-2 vs BLAST Comparison...3:3,1-3 DOE-2 vs CERL Data for VAV and Reheat...3:2,3 DOE-2 on a PC...2:3,1-2

 DOE-2 and Research at LBL...3:2,1-8 Economic Evaluation Methods...3:1,3-5 Fan Sizing for VAV Systems...2:2,7-8 File Structure for LDSOUT and DSNFIL...3:1,6-8 Glazing Optimization Study...3:3,4-5 Output Reports...2:2,4-6 New Features in 2.1A...2:1,1; 2:2,1 Sizing Option in SYSTEMS...2:3,3 Stud Wall Construction...2:3,4 Using DOE-2 in the Design Process...3:2,4 Bugs All bugs...3:4,3-6 BDL...2:1,3-6; 2:2,9-10; 2:3,5; 3:1,9-10; 3:1,13; 3:3,3 LOADS...2:1,7; 2:3,5; 3:1,10 SYSTEMS...2:1,8-12; 2:2,10-11; 2:3,5; 3:1,10-12; 3:2,5; 3:3,3 PLANT...2:1,12-14; 2:3,5; 3:1,12 ECON...2:2,11 Weather...2:1,6 Documentation Updates BDL Summary...2:1,15 Reference Manual...2:1,16-20 Users Guide...2:1,16 ECONOMICS symbol table...2:1,21 INCREMENTAL-INVESTMENTS...2:2,13 LOADS building shades...2:3,6 DHW heater...2:1,22 DHW temp...2:1,12 heat recovery...2:2,12 MULTIPLIER...2:3,6 symbol table...2:1,21 PLANT BEPS (report)...2:3,6 cooling towers...2:2,12 equipment combinations...3:2,6 symbol table...2:1,21 SYSTEMS ABORT command...2:1,22 DDS system...3:1,13 residential ground water heat pump...3:2,6 sizing/behavior of systems...2:1,22-23 symbol table...2:1,21

#### **DOE-2.1B**

 Articles related to Version 2.1B Electrical Generation Strategies...4:2,1-2 Elevated Supply Air Temps: VAV...4:3,2-3 Energy Efficiency in Singapore...5:1,1-2 Functional Values, Development of...3:4,1-2 New Features in 2.1B...2:1,1; 2:2,1 Powered Induction Units...4:1,2 Preparing Schedules...4:1,3; 4:2,4 Sky Simulator at LBL...4:2,3 Upgraded Reports in 2.1B...4:4,1-2 Bugs All bugs...5:4,3-6 BDL...4:4,5; 5:1,4

 LOADS...4:4,6; 5:1,5 SYSTEMS...4:4,6; 5:1,5 PLANT...4:4,6; 5:1,5 Weather...4:4,6; 5:1,5 Documentation Updates BDL Summary...4:4,3 Reference Manual...4:1,4; 4:4,3; 5:1,3; 5:4,7 Sample Run Book...8:3,5 Supplement...4:4,3; 5:1,3 LOADS daylighting...5:4,7 hourly report variables...4:1,5 PLANT BEPS (lighting)...5:4,6 ice storage...5:4,7 **SYSTEMS**  cooling/heating, LOADS to PLANT...4:1,5 dual systems...3:4,7 fan coil units...5:4,6 heating/cooling unit ventilation...4:2,6 kitchen exhaust...4:2,5 radiant panel heating/cooling...4:2,5 startup controls...3:4,7 steam radiation, with vent...4:2,5 steam radiation, without vent...4:2,5

#### **DOE-2.1C**

 Articles related to Version 2.1C A Minute Per Zone on PC's...11:1,2-4 ADM-2...7:2,6-9 Advanced Simulation...7:4,4-8 ASHRAE/IES Standard 90...6:1,3 Discovering the Unexpected w/DOE-2...7:1,3-6 Cooling Systems, How to Size...10:1,2-8 DOE-2 and the Next Generation...6:4,1-2 Functional Values, Development of...3:4,1-2 Metric Option in 2.1C...4:3,1 MICRO-DOE2...7:4,2-3 Modeling Atrium Buildings...7:3,2-7 Modeling Complex Daylighting...11:1,6-15 Modeling Ice Storage Systems...8:1,2-5 PC-DOE Overview...7:2,2-3 PC Update...6:1,2 New Elec. Rate Structure, ECONOMICS...5:3,1-3 Sample Run Book Overview...6:2,1 Seeing Daylight in Southern California...6:3,1 Sunspace/Atrium Model in 2.1C...5:4,1-2 Systems, Developments in 2.1C...5:3,3-4 Using PC-DOE...7:2,4-5 Validation of DOE-2: the Collins Building..8:3,2-4 Weather Data for DOE-2...7:4,9-14 Weather Processor Update...7:3,8-10 Weather Utility Program...7:3,10-12 BDL schedules...9:3,2-3 symbol table full...9:2,2 BUGS All bugs...9:3,4-16 BDL...7:1,9-33; 9:1,4 ECON...7:1,9-33

 LOADS...7:1,9-33; 7:3,13-14; 8:1,6; 8:4,5 SYSTEMS...7:1,9-33; 8:4,4-5; 9:1,3-5 PLANT...7:1,9-33; 8:4,6 Reports...7:1,9-33; 8:1,6 Weather...7:1,9-33; 8:2,3 Documentation Updates BDL Summary...6:4,4 Engineers Manual...7:1,7-8 Supplement...6:4,4 LOADS run times 2.1B vs 2.1C...7:1,2 SET-DEFAULT, ROOF + EXT-WALL...8:3,5 SYSTEMS bypass system...6:1,3 specifying occupancy...6:4,2 BEPS (hourly report variable)...6:4,2 warm-up cycle...8:3,5 VVT systems...9:1,2

#### **DOE-2.1D**

 Articles related to Version 2.1D Alphabetical cross index of commands and keywords ...12:2,7-46 BDL Summary...9:4,2-3 CECDOEDC California Compliance Tool... 12:4,1,12-14 Cooling Towers, Hot Tips for...13:3,2-3 DOE-Plus Pre- and Post-Processor...11:4,4-13 Energy Analysis of the Texas State Capitol Restoration...13:4,2-10 Energy FinAnswer...14:1,2 Functional Values, Example Inputs...12:1,2-4 Evaporative Cooling ...12:4,1 Graphical Tools Calibrate DOE-2...13:1,5-14 Hourly reports...13:1,4 Input Macros for Residential Windows ...12:1,5-17 LOADS: High heating loads with low cooling loads (2.1C vs D)...12:2,47 New Features in 2.1D...9:2,3-6 Optimizing Solar Control in a Commercial Building... 14:1,16 Plant Operating Strategies (2.1D)...12:3,2-15 Reading Measured Schedule Values From a File...14:1,3-4 Reports...14:4,2 Sample Run Book...9:4,2-3 Southern California Edison's Design Assistance Program ...12:2,48 Spectrally Selective Glazings in Cooling-Dominated Climates...14:2,16 Switchable Window Modeling...14:3,12 BDL symbol table full (2.1D)...11:1,5 Documentation Updates Basic Manual System type: HP...11:1,21-22 System type: PIU...11:1,16-20 System type: PMZS...11:2,5-7 System type: PSZ...11:2,2-4 System type: PVAVS...11:2,8-10

 System type: SZRH...10:4,2-5 System type: VAVS...11:1,23-25 BDL Summary...11:3,27; 12:1,21-24 Supplement...11:4,2-3; 12:3,31

#### **DOE-2.1E**

 Articles related to Version 2.1E Calculation of Surface Temperatures...16:2,4-6 Changing the Holiday List...16:1,5-13 DOE-2 Validation: Daylighting Dimming and Energy Savings: The Effects of Window Orientation and Blinds...17:1,7-14 Greening of the White House...15:2,6 Input Functions (Use of) to Determine Building Load with Outside Air ...15:2,3-5 Metric Unit Values for ENERGY-RESOURCE..16:1,2- 3 New Features in 2.1E...13:1,2-3 Release of DOE-2.1E ...14:3,2-8 Simplified Tool for the Design of Compressor-less Houses...16:3,7-15 Switch-Off Dimming Systems...16:1,4 Two-Dimensional Wall Response Factors...17:3,6-12 User Survey: Input Functions ...15:3,23 Using DOE-2 to Study Apartment Indoor Temperatures During the July 1995 Chicago Heat Wave...17:3,2-5 BDL Bugs in DOE-2.1E BDL...15:3,8,10,12;15:4,7;17:2,10-14 DEDT...17:2,10-14;17:2,10-14 DKEY...15:3,8,11;17:2,10-14 DRLC...15:3,8;17:2,10-14 HRP...17:2,10-14 LOADS...15:3,9,10;15:4,7;17:2,10-14 PLANT...15:3,11;17:2,10-14 SIM...15:3,10;17:2,10-14 SYSTEMS...15:3,8,10,11,12;15:4,6;17:2,10-14 WTH...15:4,6;17:2,10-14 Loads DESIGN-DAY ...15:1,2 Systems Overview of SYSTEMS Schedules...15:4,2-5 System Type: VAVS...15:2,2 Plant Economics Documentation BASIC Manual...16:1,14 BDL Summary...16:1,14-18 Sample Run Book Metric I/O...16:3,32 Supplement...16:3,19-26 **ECONOMICS Subprogram - ALL VERSIONS** INCREMENTAL-INVESTMENTS (2.1A)...2:2,13 New Electrical Rate Structure (2.1C)...5:3,1-3 symbol table (2.1A)...2:1,21

#### **ENERGYBASE Program**

 Best of BLAST and DOE-2...16:3,1 DOE-2 and BLAST Unite!...16:4,1 EnergyBase: The Best of DOE-2 and BLAST...17:3,28

 Heat Balance Method of Calculating Building Heating and Cooling Loads...17:1,32-35 Software Engineering in the "Best Of" Project...17:2,28- 29

#### **LOADS Subprogram - ALL VERSIONS**

 building shades (2.1A)...2:3,6 EQUIPMENT-KW (2.1)...1:1,19 Daylighting (2.1B)...5:4,7 Daylighting w/ Multiple Skylights (2.1D)...13:2,2-5 DHW heater (2.1A)...2:1,22 DHW temp (2.1A)...2:1,12 heat recovery (2.1A)...2:2,12 high heating loads with low cooling loads (2.1C vs 2.1D)...12:2,47 hourly report variables (2.1B)...4:1,5 MULTIPLIER (2.1A)...2:3,6 run times 2.1B vs 2.1C...7:1,2 schedules (2.1)...1:2,14 SET-DEFAULT, ROOF + EXT-WALL (2.1C)... 8:3,5 SHADING COEF (2.1)...1:1,17 symbol table (2.1A)...2:1,21 SYSTEMS to PLANT (2.1)...1:1,17 verification reports (2.1)...1:1,17-18

#### **MICROCOMPUTER PROGRAMS**

 DOE-2 Related A Minute Per Zone on PC's (MicroDOE2).11:1,2-4 BDL Builder (MicroDOE2) (2.1E)...16:2,7-12 CECDOEDC Cal Compliance Tool...12:4,1,12-14 COMPLY24 Cal Compliance Tool...12:2,2-6 Demand Analyzer (DOE-Plus)...16:1,28-32 DOE-2 on a PC (2.1A)...2:3,1-2 DOE-Plus Pre/Post-Proc (2.1D)...11:4,4-13; 13:2,54-56 DRAWBDL A Graphic Debugging and Drawing Tool for DOE-2...14:1,5-7, 14:4,16-17; 15:2,8; 16:1,37 D2E Conversion (MicroDOE2) (2.1E)...15:3,4-5 E2BB (MicroDOE2) (2.1E)...16:4,7-8 EZDOE (from Elite Software) (2.1D)...14:2,10, 14:4,8-14 EPRI/DOE Collaboration...12:4,4-5 Evaporative Cooling ...12:4,1 Graphs from DOE123 (2.1C,D)...10:3,5-7 MICRO-DOE2 (2.1C)...7:4,2-3, 15:1,8-9 PC-DOE Overview (2.1C)...7:2,2-3 PowerDOE, A sneak peek...16:4,2-4 PowerDOE Update...16:2,2-3 PRC-DOE2 Description (2.1D)...13:4,11, 15:1,5 PRC-Tools: Support Programs for DOE-2.1D... 14:2,9 Quick Analysis of Outputs (2.1C,D)...10:2,7-12 Using PC-DOE (2.1C)...7:2,4-5 VisualDOE (Eley Assoc) (2.1E)...15:2,10-18; 16:4,9-16 VisualDOE 2.5...17:4,8-13

 VISUALIZE-IT, New Data Visualization Tools for DOE-2 Calibration (RLW Analytics) (2.1E)...17:2,2-6 **Other**  ADELINE 1.0...16:3,6 ADELINE 2.0...17:4,36-39 ADM-2 (2.1C)...7:2,6-9 CIRA (2.1A)...3:2,2 Daylighting Design Tool Survey ...11:2,12-17; 12:3,19-24,14:2,2-8 EZFRAME (Calif Energy Comm) ...15:1,10-12 PC Update (2.1C)...6:1,2 PSYCHART 1.4...16:2,28 RESFEN-2.4...16:3,31; 16:4,1 17:1,14 SUPERLITE-2.0 (2.1C)...8:2,1, 17:1,14 WINDOW-2.0 (2.1C)...8:4,2-3 WINDOW-3.1 (2.1C,D)...10:2,5-6 WINDOW-4.1 (2.1E)...15:1,7, 15:2,31, 17:1,14 Spectral Data for WINDOW-4.1...17:2,1 PEAR (2.1C)...8:2,2 THERM...17:1,14 WRISC (2.1)...1:2,4

**PLANT Subprogram - ALL VERSIONS**

 BEPS (report) (2.1)...1:1,20 BEPS (report) (2.1A)...2:3,6 BEPS (lighting) (2.1B)...5:4,6 cooling towers (2.1A)...2:2,12 Direct Cooling in PLANT (2.1A)...3:1,2 equipment combinations (2.1A)...3:2,6 HOT-WATER (2.1)...1:2,13 ice storage (2.1B)...5:4,7 minimum input (2.1)...1:1,20 Plant Operating Strategies (2.1D)...12:3,2-15 symbol table (2.1A)...2:1,21

#### **SPARK Program**

 SPARK ... 17:1,2-6 Call for Beta Testers...16:4,36; 17:1,3617:2,36 SPARK Simulation Environment: A Non-Graphical Primer...17:1,2-6 Update...16:2,2-3

#### **SYSTEMS Subprogram - ALL VERSIONS**

 ABORT command (2.1A)...2:1,22 BEPS (hourly report variable) (2.1C)...6:4,2 bypass system (2.1C)...6:1,3 COOL-CONTROL (2.1)...1:2,13 cooling/heating, LOADS to PLANT (2.1B)...4:1,5 DDS system (2.1A)...3:1,13 dual systems (2.1B)...3:4,7 EQUIPMENT KW (2.1)...1:1,19 fan coil units (2.1B)...5:4,6 Gas Heat Pump Calculations (2.1D)...14:3,9-11 heating/cooling unit ventilation (2.1B)...4:2,6 kitchen exhaust (2.1B)...4:2,5 MIN CFM RATIO (2.1)...1:1,19 PIU (2.1D)...11:1,16-20 PMZS (2.1D)...11:2,5-7 PSZ (2.1D)...11:2,2-4 PTAC (2.1D)...1:2,13

 PVAVS (2.1D)...11:2,8-10 radiant panel heating/cooling (2.1B)...4:2,5 residential ground water heat pump (2.1A)...3:2,6 RETURN CFM (2.1)...1:2,13 sizing/behavior of systems (2.1A)...2:1,22-23 specifying occupancy  $(2.1C)...6:4,2$  startup controls (2.1B)...3:4,7 steam radiation, with vent (2.1B)...4:2,5 steam radiation, without vent (2.1B)...4:2,5 symbol table (2.1A)...2:1,21 SYSTEM-FANS (2.1)...1:2,13 SYSTEMS, Sizing Option in (2.1A)...2:3,3 SYSTEMS, Overview of Schedules...15:4,2-5 SZRH...10:4,2-5 thermostat, how to model (2.1)...1:2,14 VVT systems (2.1C)...9:1,2 Warm--up cycle (2.1C)...8:3,5

#### **VALIDATION - ALL VERSIONS**

 Collins Bldg (2.1C)...8:3,2-4 DOE-2 vs BLAST Comparison (2.1A)...3:3,1-3 DOE-2 vs CERL Data: VAV and Reheat (2.1A)... 3:2,3 Daylighting Dimming & Energy Savings (2.1E)... 17:1,7-14

#### **WEATHER - ALL VERSIONS**

 Canadian Weather Tapes (2.1E)...15:4,8,9 Data for DOE-2 (2.1C)...7:4,9-14 DOE-2 Validation: Daylighting Dimming and Energy Savings: The Effects of Window Orientation and Blinds...17:1,7-14 EnergySoft: Weather Files on a CD ...15:3,13 Nonstandard Weather Data (2.1C,D)...10:2,2-6 Processor Update (2.1C)...7:3,8-10 Tapes (2.1)...1:1,17 TMY/TMY2-Download from the WWW...17:1,1;  $17:2,1$  TMY2 Weather for DOE-2...16:3,4-6 Weather Utility Program (2.1C)...7:3,10-12

#### **WORLD-WIDE WEB**

ACEEE...16:2,23 ASHRAE...16:3,31 BLAST Support Office...17:1,28 CADDET...16:2,23 California, State Of Energy Commission...16:1,42 Energy Standards...17:2,25 CIE: Int'l Commission on Illumination ...16:1,44 EREN: Energy Efficiency/Renewable Energy...16:1,44 FedWorld...16:2,22 Florida, State of Design Initiative...17:2,25 Solar Energy Center...17:1,29 Bldg Design Assistance Center...17:1,29 Bldg Energy Efficiency Rating System...17:1,29 *e-design* newsletter...17:2,25 Home Energy Magazine...17:1,29 IBPSA...16:4,35 Inst for Research in Construction (IRC/Canada)...16:3,31 Lawrence Berkeley National Laboratory Center for Building Science...17:3,26

RESFEN...17:1,14 SUPERLITE...17:1,14 WINDOW-4.1...17:1,14 Virtual Home Energy Advisor...17:3,26 National Technical Information Service (NTIS) PG&E's Energy Center...17:4, 18 U.S. Dept of Energy...15:4,1

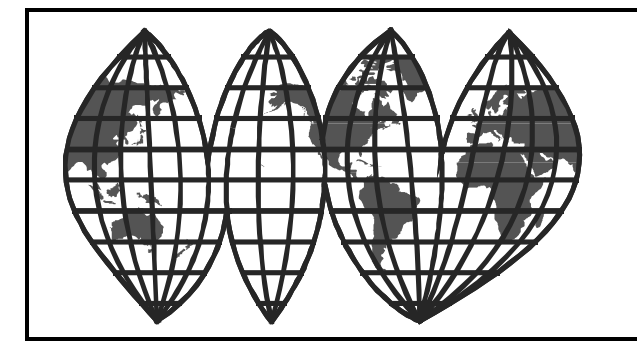

Building Energy Tools Directory...17:3,5 Washington, State of Energy Ideas Clearinghouse...17:3,26 Washington State Energy Office...16:4,35 Washington State Univ Energy Program...17:3,26 Watsun Simulation Laboratory...17:4, 28 White House...15:4,1

# **I B P S A International Building Performance Simulation Association**

*Fifth International Conference Prague, Czech Republic September 8-10, 1997*

# **BUILDING SIMULATION '97**

Computer modeling and simulation is a most powerful approach for addressing the complex interactions encountered in buildings and the systems that service them. Modeling and simulation are evolving rapidly, and techniques not feasible just a few years ago are now becoming commonplace. The International Building Performance Simulation Association (IBPSA) was founded in 1986 to advance and promote the science of building performance simulation, with application to the design, construction, operation, and evaluation of new and existing buildings worldwide.

#### **CONFERENCE THEMES**

- Fundamentals and approaches for building related phenomena, such as heat, moisture, air, fluid and power flow, artificial and day lighting, fire acoustics, indoor air quality and environmental impact.
- Implementation, integration, and quality assurance of modeling and simulation tools.
- Application of modeling and simulation in design of new and refurbished buildings and HVAC systems.
- Integration of modeling and simulation in higher education.
- Use of modeling and simulation in practice.

The conference program will allow for hardware and software demonstrations, and a side-program is envisaged for student presentations of short papers.

#### **REGISTRATION FEES**

The registration fee includes conference attendance, proceedings, lunches, morning and afternoon refreshments, early-bird reception, welcome reception, and banquet. The accompanying persons registration excludes conference attendance and proceedings. *IBPSA members will receive a USD 25 discount.*

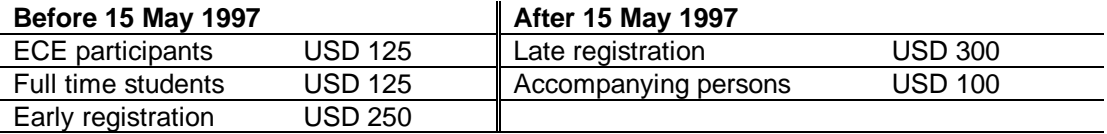

#### **VENUE**

Prague is the capital and center of industry, science, and culture of the Czech Republic. Prague is located in the center of Europe and belongs among the best preserved historical cities with unique collections of architectural and cultural monuments. BS '97 will be held at the Czech Technical University in Prague (CTU), situated just north of the center of the city.

#### **ADVANCE REGISTRATION FORM**

If you wish to attend Building Simulation '97 as an author or a participant, or if you would like to be on the mailing list to receive further information, please return this advance registration form.

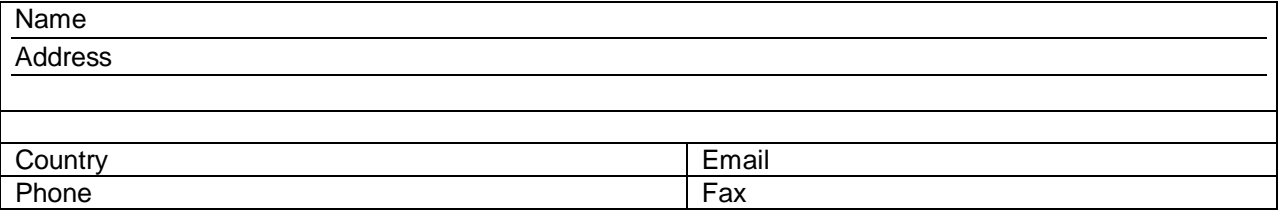

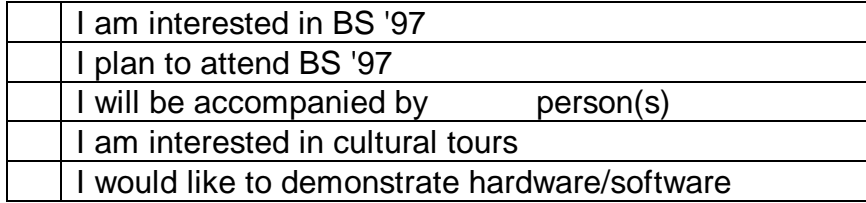

#### **CONFERENCE SECRETARIAT**

#### *Mail the advance registration form and address all inquiries to:*

**Secretariat Building Simulation '97 phone/fax +42 2 2345 5616 Faculty of Mechanical Engineering Dept. of Environmental Engineering The Community Community Engineering Community Community Community Community Community Community Community Community Community Community Community Community Community Community Community Czech Technical University in Prague Technicka 4 news: http://www.fsid.cvut.cz/bs97 166 07 PRAGUE 6 Czech Republic**

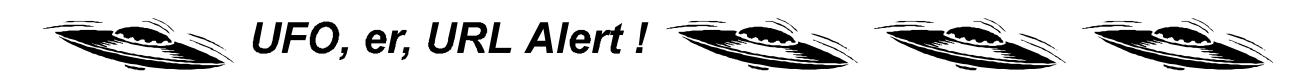

Check out these URLs before you plan your trip to Prague...

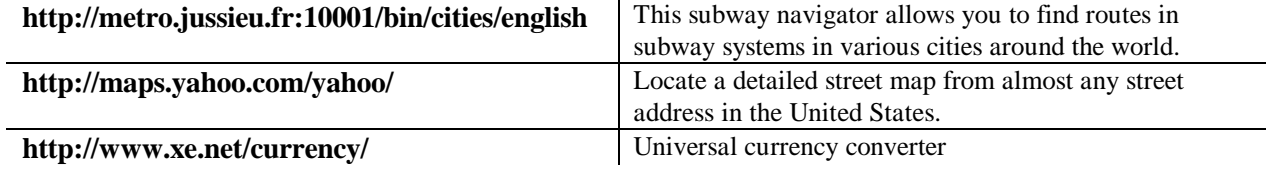

# *"Building Loads Analysis and System Thermodynamics"*

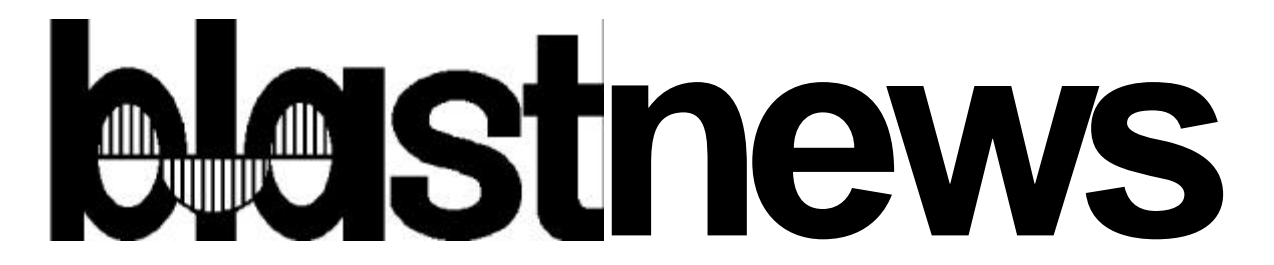

The **Building Loads Analysis and System Thermodynamics (BLAST)** system is a comprehensive set of programs for predicting energy consumption and energy system performance and cost in buildings. The BLAST system was developed by the U.S. Army Construction Engineering Research Laboratory (USACERL) under the sponsorship of the Department of the Air Force, Air Force Engineering and Services Center (AFESC), and the Department of the Army, Office of the Chief of Engineers (OCE). After the original release of BLAST in December 1977, the program was extended and improved under the sponsorship of the General Services Administration, Office of Professional Services; BLAST Version 2.0 was released in June 1979. Under the sponsorship of the Department of the Air Force, Aeronautical System Division, and the Department of Energy, Conservation and Solar Energy Office, the program was further extended; BLAST Version 3.0 was completed in September 1980. Since 1983, the BLAST system has been supported and maintained by the BLAST Support Office at the University of Illinois at Urbana-Champaign.

BLAST can be used to investigate the energy performance of new or retrofit building design options of almost any type and size. In addition to performing peak load (design day) calculations necessary for mechanical equipment design, BLAST also estimates the annual energy performance of the facility, which is essential for the design of solar and total energy (cogeneration) systems and for determining compliance with design energy budgets. Repeated use of BLAST is inexpensive; it can be used to evaluate, modify, and re-evaluate alternate designs on the basis of annual energy consumption and cost.

The BLAST analysis program contains three major subprograms:

- The Space Load Predicting subprogram computes hourly space loads in a building based on weather data and user inputs detailing the building construction and operation.
- The Air Distribution System Simulation subprogram uses the computed space loads, weather data, and user inputs describing the building air- handling system to calculate hot water, steam, gas, chilled water, and electric demands of the building and air-handling system.
- The Central Plant Simulation subprogram uses weather data, results of the air distribution system simulation, and user inputs describing the central plant to simulate boilers, chillers, onsite power generating equipment and solar energy systems; it computes monthly and annual fuel and electrical power consumption.

**BLAST Support Office (BSO) 30 Mechanical Engineering Bldg University of Illinois 1206 West Green Street Urbana, IL 61801**

**Telephone: ( 217) 333-3977 FAX: (217) 244-6534 email: support@blast.bso.uiuc.edu http://www.bso.uiuc.edu**

#### **Heat Balance Loads Calculator (HBLC)**

The BLAST graphical interface (HBLC) is a Windows-based interactive program for producing BLAST input files. HBLC allows the user to visualize the building model as it is developed and modify previously created input files. Within HBLC, each story of the building is represented as a floor plan which may contain several separate zones. Numerous other building details may be investigated and accessed through simple mouse operations. On-line helps provide valuable on-the-spot assistance that will benefit both new and experienced users. HBLC is an excellent tool which will make the process of developing BLAST input files more intuitive and efficient. You can download a demo version of HBLC (for MS Windows) from the BLAST website (User manual included!). A FREE UPGRADE IS AVAILABLE to registered users, as of July 11. To obtain a password and instructions for downloading, email to: support@blast.bso.uiuc.edu, or call (217) 333-3977. This upgrade may also be

#### **WINLCCID 96**

LCCID (Life Cycle Cost in Design) has been a standard in the DoD community since its initial release in 1986. LCCID was developed to perform Life Cycle Cost Analyses (LCCA) for the Department of Defense and their contractors, yet it goes far beyond being just a DoD study tool by providing many features of a general purpose life cycle costing tool. With LCCID, it's easy to carry out "what-if" analyses based on variables such as present and future costs and/or maintenance and repair costs. LCCID allows an analysis based on standard DoD procedures and annually updated escalation factors as well as Energy Conservation Investment Program (ECIP) LCCA. the WinLCCID96 life cycle cost program [See *User News* Vol. 16, No. 4, p. 5]. You can download a demo version of WINLCCID 96 (for MS Windows) from the BLAST website.

#### **PC BLAST Package**

obtained by post for a nominal fee.

The standard PC BLAST Package includes the following programs: BLAST, HBLC, BTEXT, WIFE, CHILLER, Report Writer, Report Writer File Generator, Comfort Report program, and the Weather File Reporting Program. A soft copy of the BLAST manual will be included as help files with the software. The Portable BLAST Package does not include HBLC or HBLC source. Executable version of BLAST Software Package for an IBM 386/486/Pentium with a Numeric Co-Processor

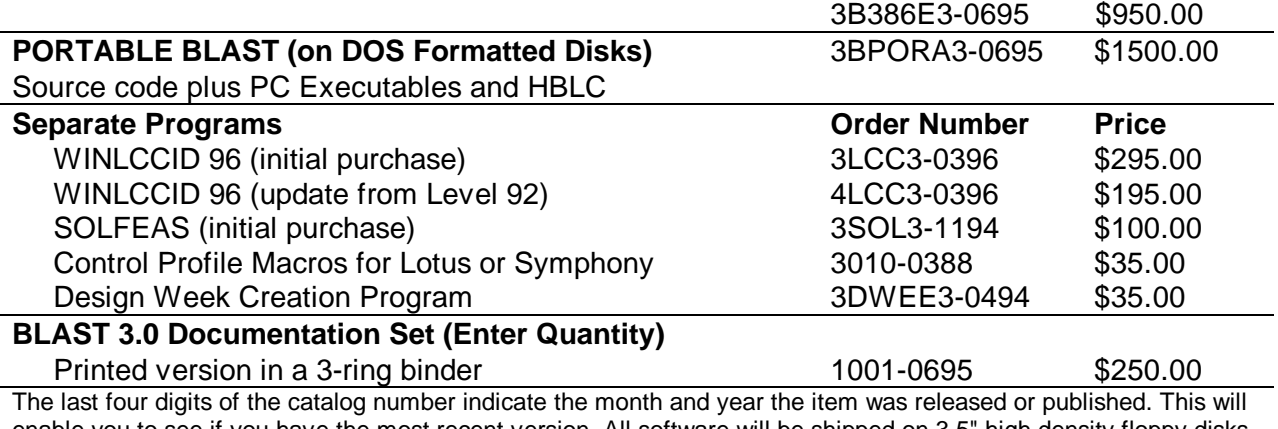

enable you to see if you have the most recent version. All software will be shipped on 3.5" high density floppy disks unless noted otherwise.

# **DOE-2 DIRECTORY**

## **Program Related Software and Services** *Contact the vendors for prices and ordering information*

#### **Mainframe and Workstation Versions of DOE-2**

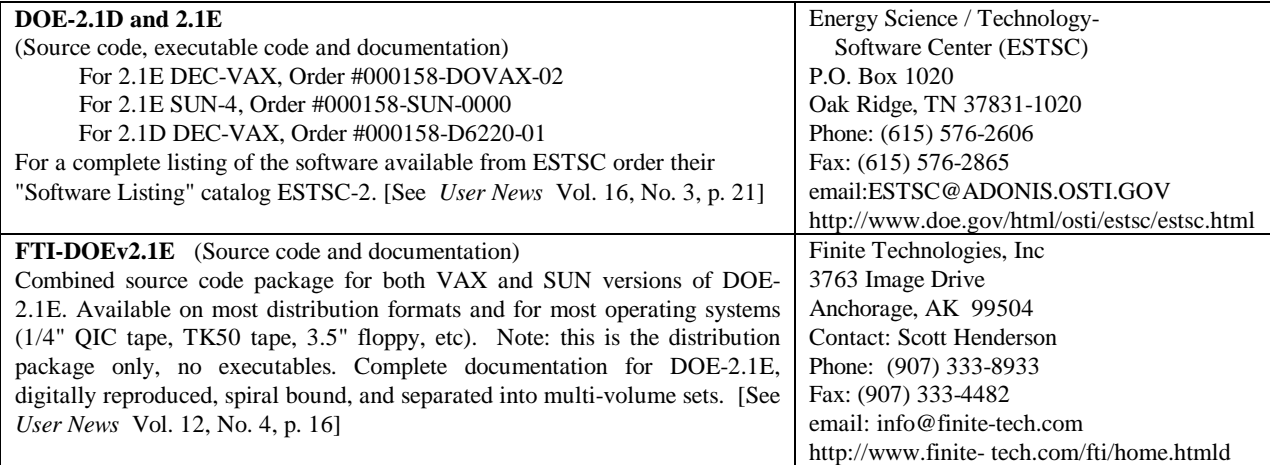

# **PC Versions of DOE-2**

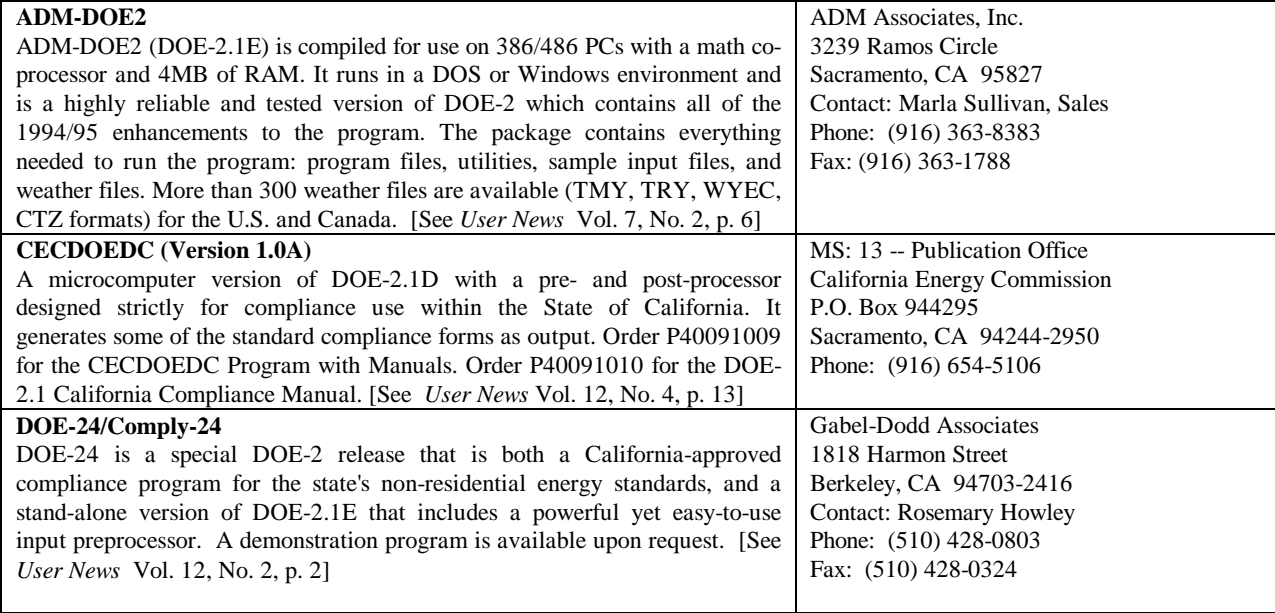

*Caveat : We list third-party DOE-2-related products and services for the convenience of program users, with the understanding that the Simulation Research Group does not have the resources to check the DOE-2 program adaptations and utilities for accuracy or reliability.*

## **PC Versions of DOE-2 (continued)**

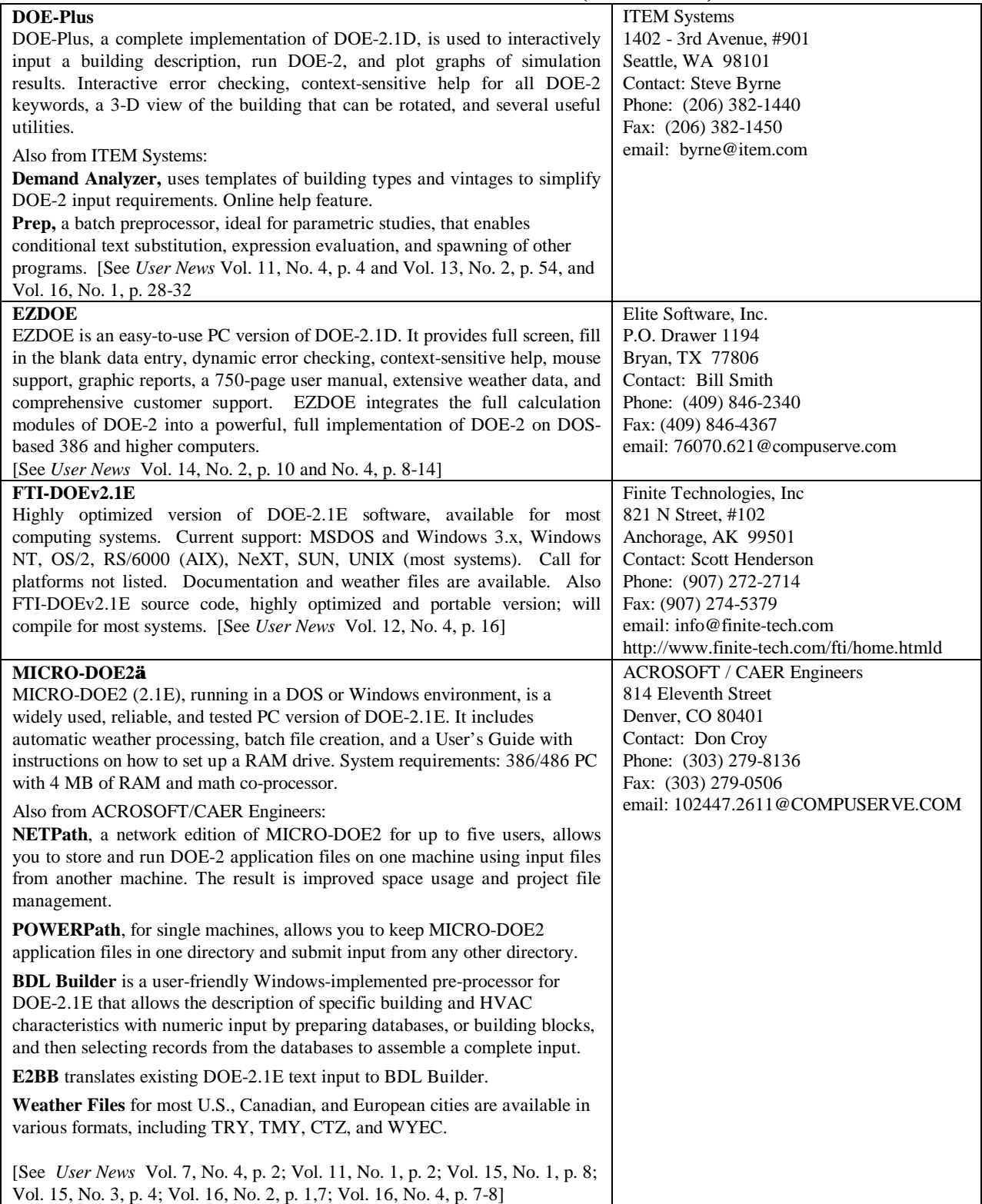

# **PC Versions of DOE-2 (continued)**

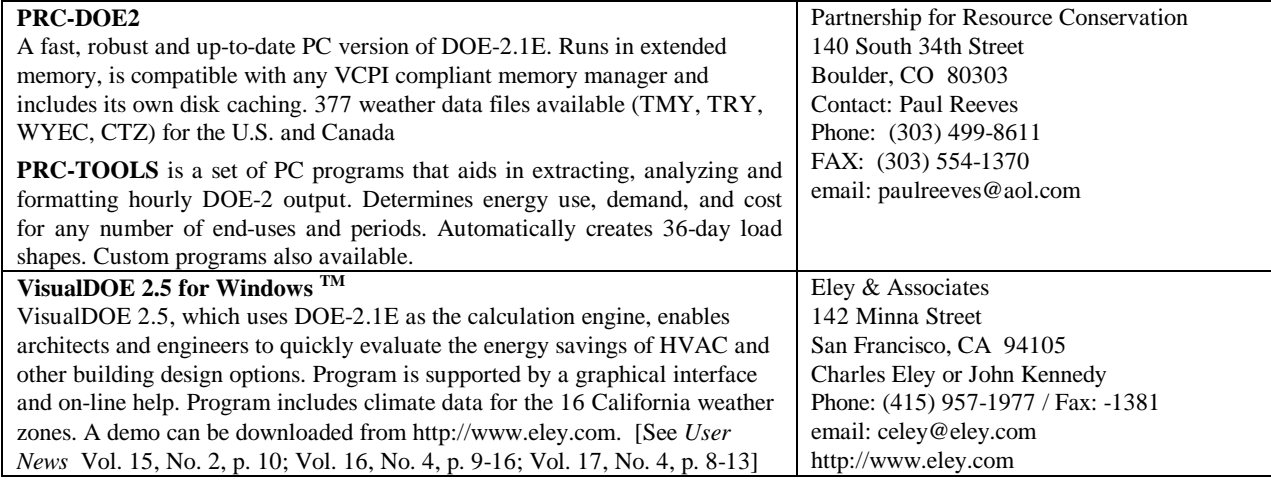

#### **Pre- and Post-Processors for DOE-2**

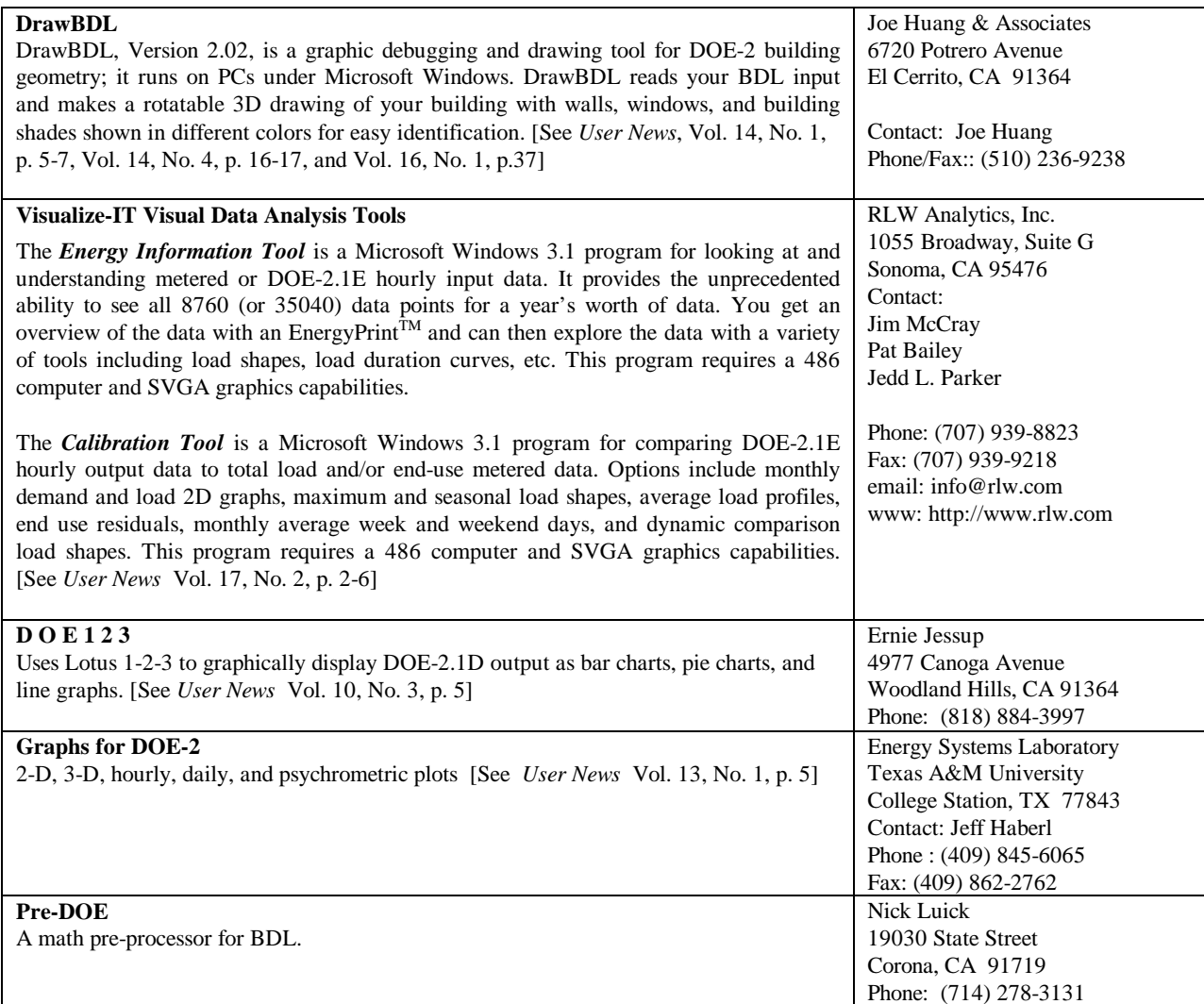

# **TOOLS AND TRAINING**

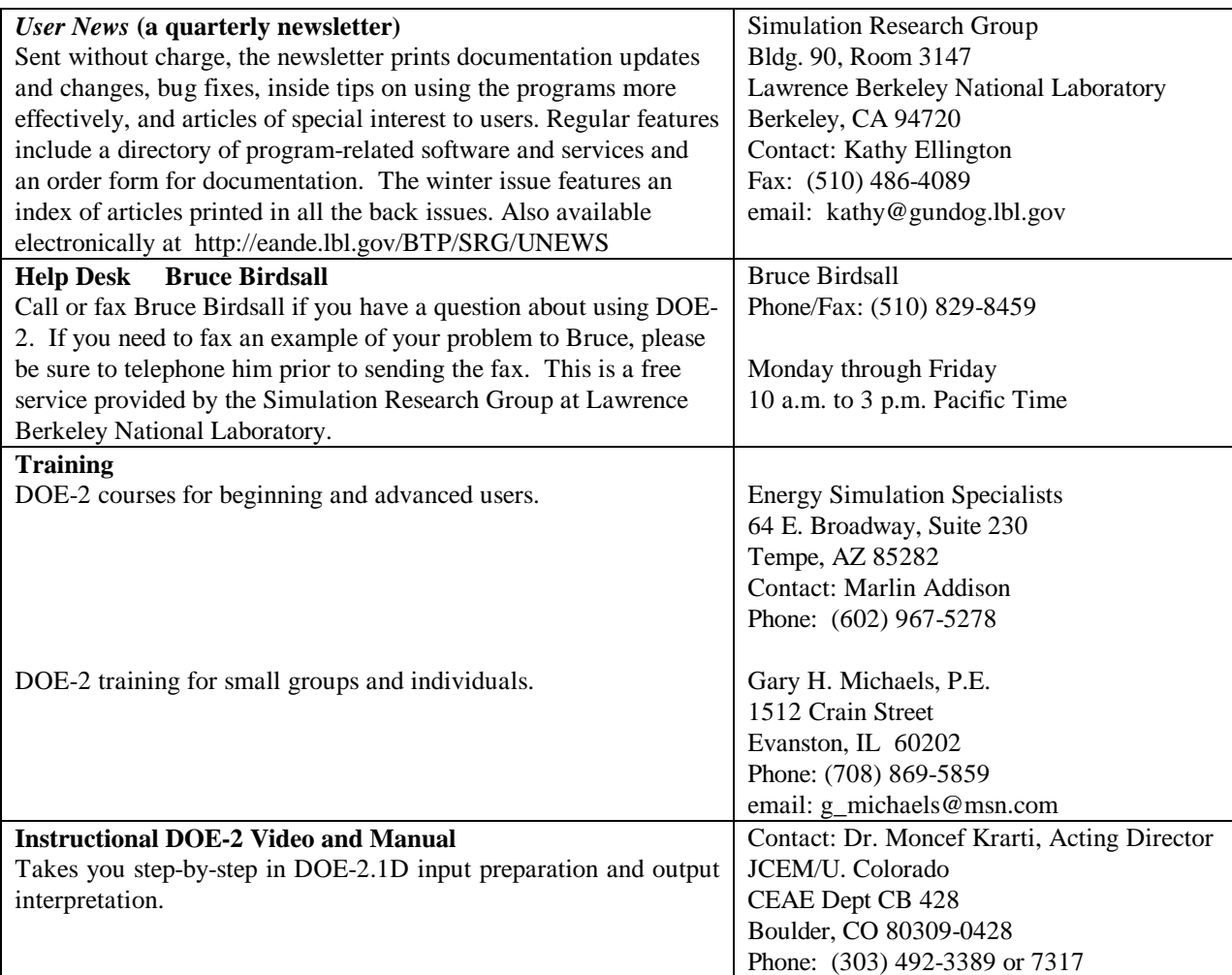

#### **DOE-2.1E Bug Fixes via FTP**

 If you have Internet access you can obtain the latest bug fixes to the LBNL version of DOE-2.1E by anonymous ftp. Here's how...

ftp to either gundog@lbl.gov or to 128.3.254.10

login: *type* anonymous

passwd: *type in your email address*

After logging on, go to directory pub/21e-mods ; bug fixes are in files that end with **.mod** . A description of the fixes is in file **VERSIONS.txt** in directory **pub** . Each fix has its own version number, *nnn* , which is printed out as DOE-2.1E- *nnn* on the DOE-2.1E banner page and output reports when the program is recompiled with the fix. You may direct questions about accessing or incorporating the bug fixes to Ender Erdem (ender@gundog.lbl.gov).

# **WEATHER RESOURCES**

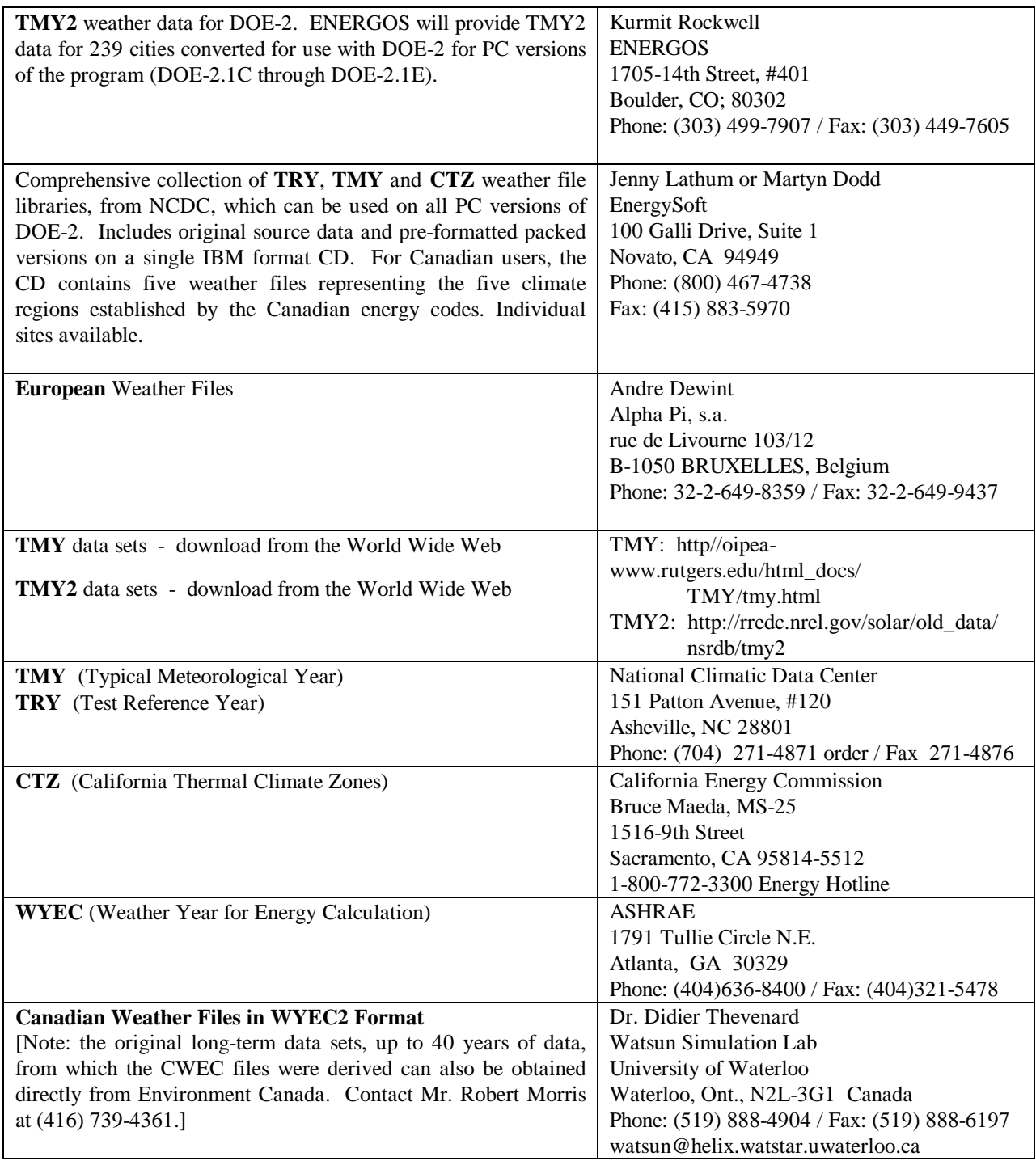

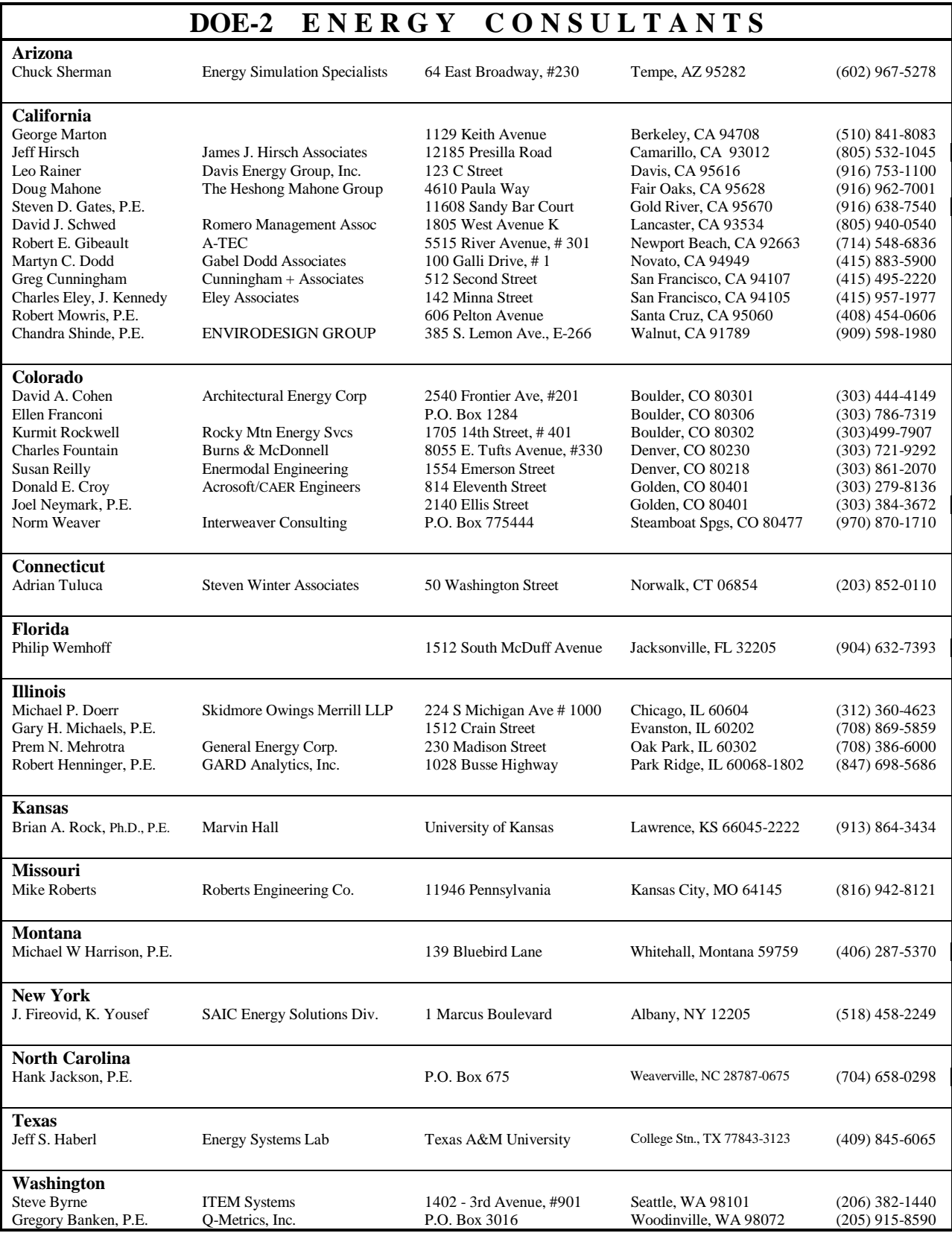

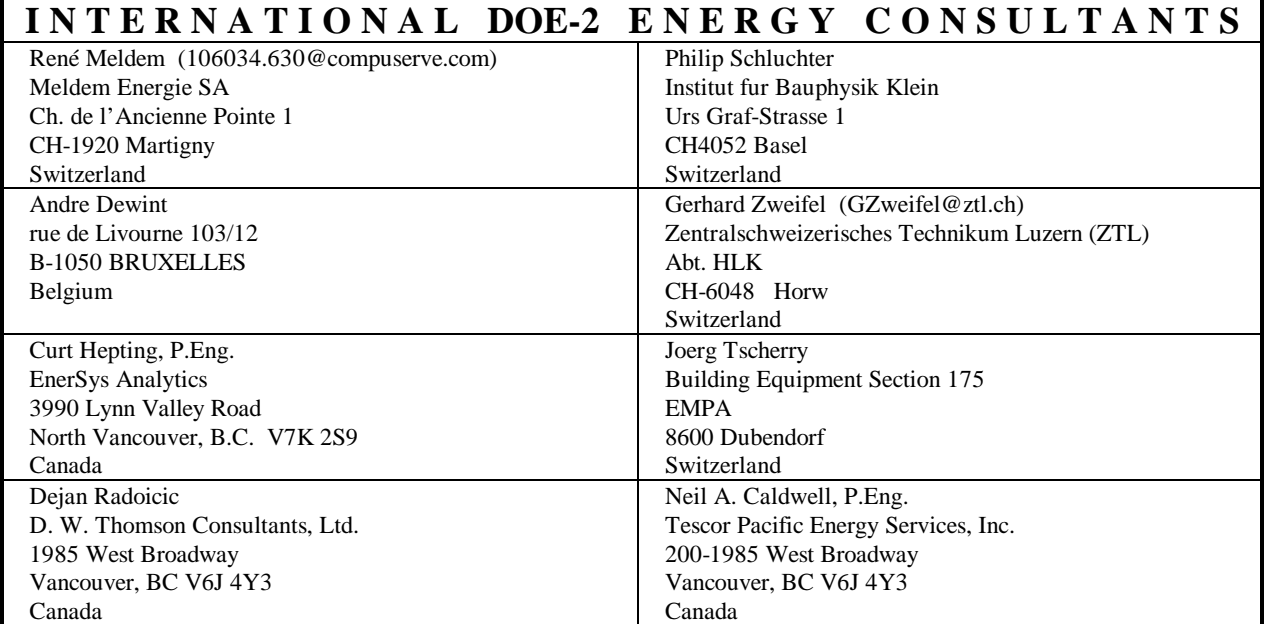

#### **Disclaimer**

The *Building Energy Simulation User* News was prepared as an account of work sponsored by the United States Government. While this document is believed to contain correct information, neither the United States Government nor any agency thereof, nor the Regents of the University of California, nor any of their employees, makes any warranty, express or implied, or assumes any legal responsibility for the accuracy, completeness, or usefulness of any information, apparatus, product or process disclosed, or represents that its use would not infringe privately owned rights. Reference herein to any specific commercial product, process or service by its trade name, trademark, or otherwise, does not necessarily constitute or imply its endorsement, recommendation, or favoring by the United States Government or any agency thereof, or the Regents of the University of California. The views and opinions of authors expressed herein do not necessarily state or reflect those of the United States Government or any agency thereof or of the Regents of the University of California.

# **DOE-2 R E S O U R C E C E N T E R S**

*The people listed here have agreed to be primary contacts for DOE-2 program users in their respective countries. Each resource center has the latest program documentation, all back issues of the User News, and recent LBNL reports pertaining to DOE-2. These resource centers will receive copies of all new reports and documentation. Program users can then make arrangements to get photocopies of the new material for a nominal cost. We hope to establish resource centers in other countries; please contact us if you are interested in establishing a center in your area.*

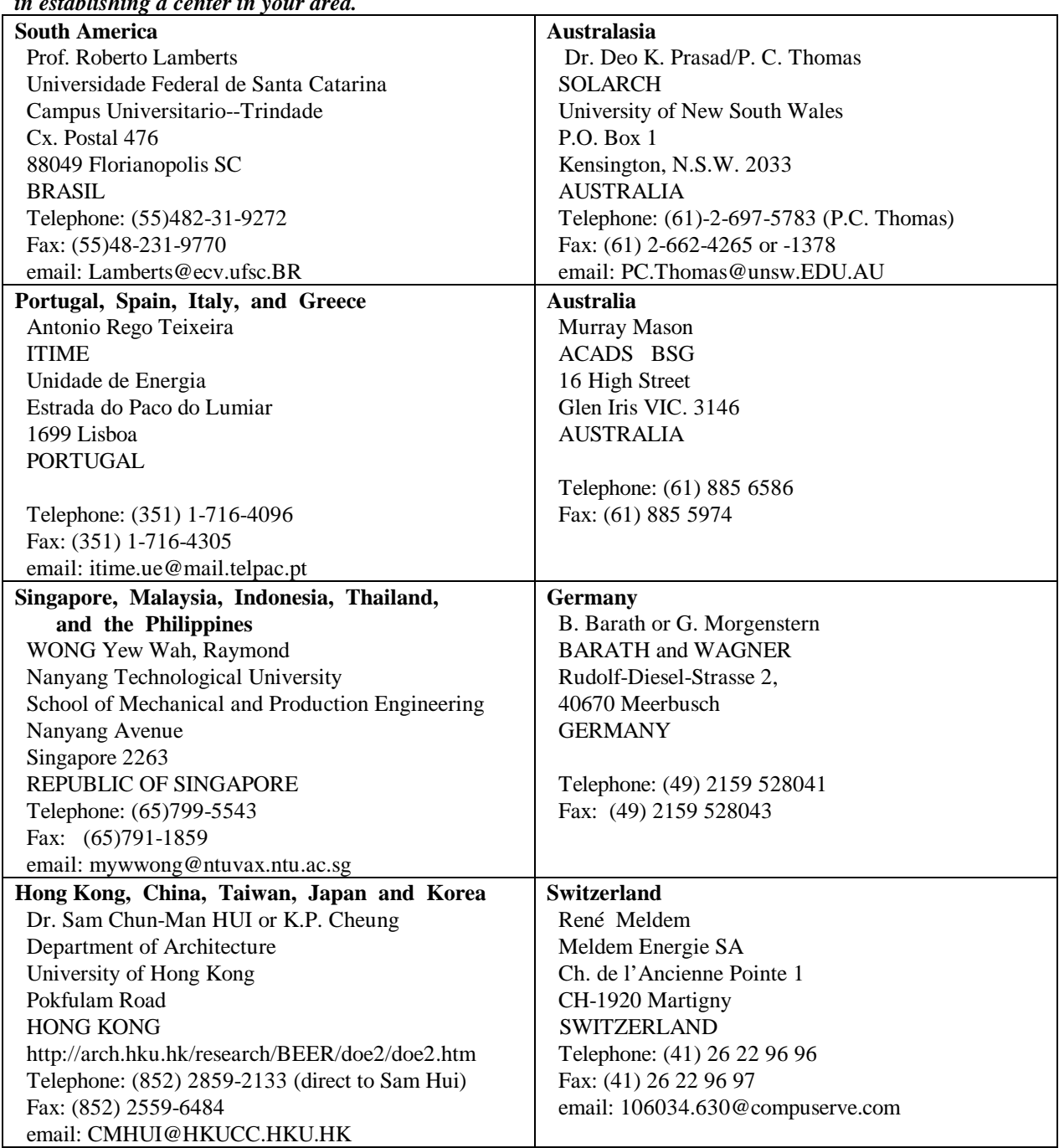

# **World-Wide Web and Internet Sites for Building Energy Efficiency**

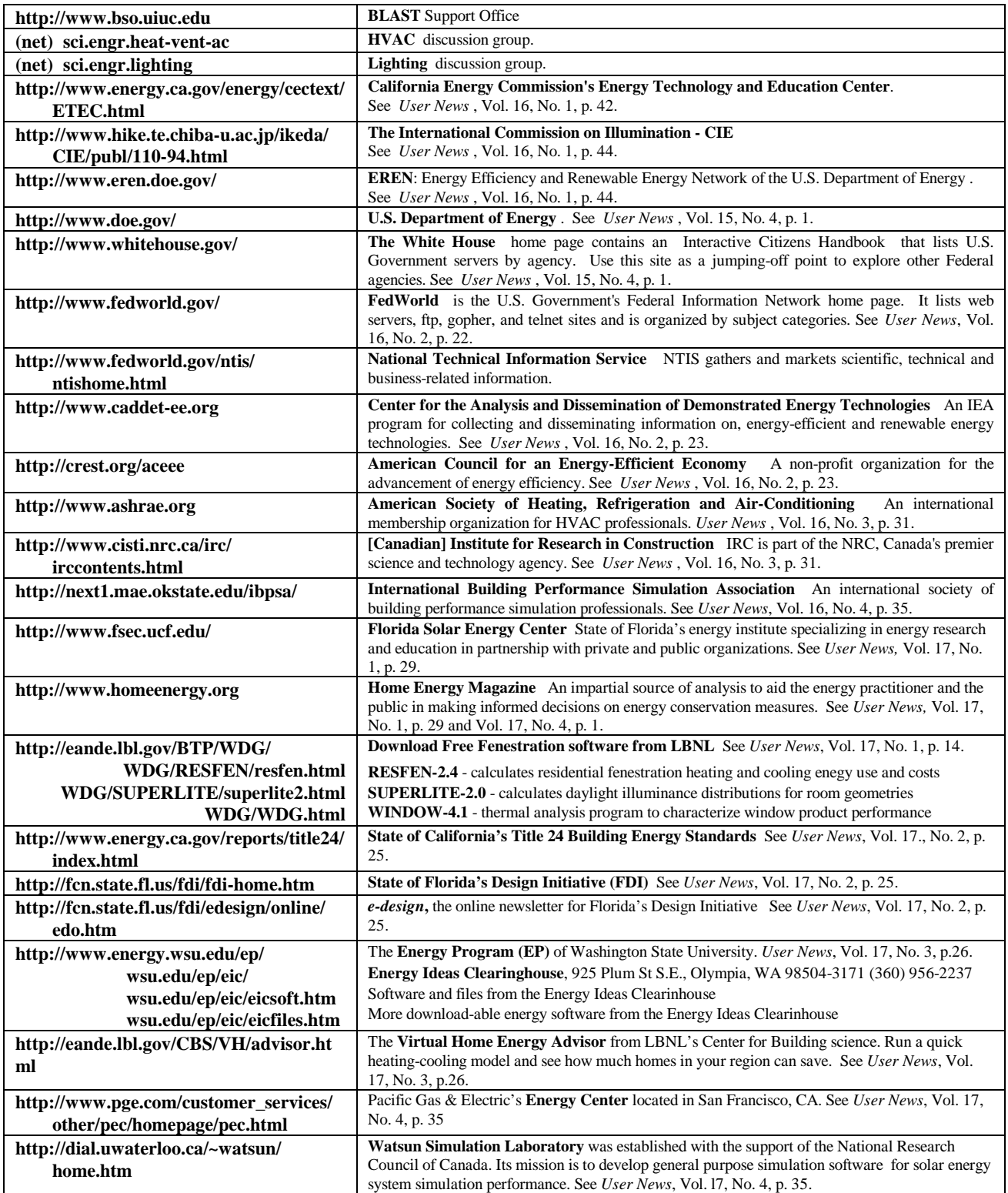

# **\* \* \* Featured Sites This Issue \* \* \***

# **World-Wide Web Sites for Building Energy Efficiency**

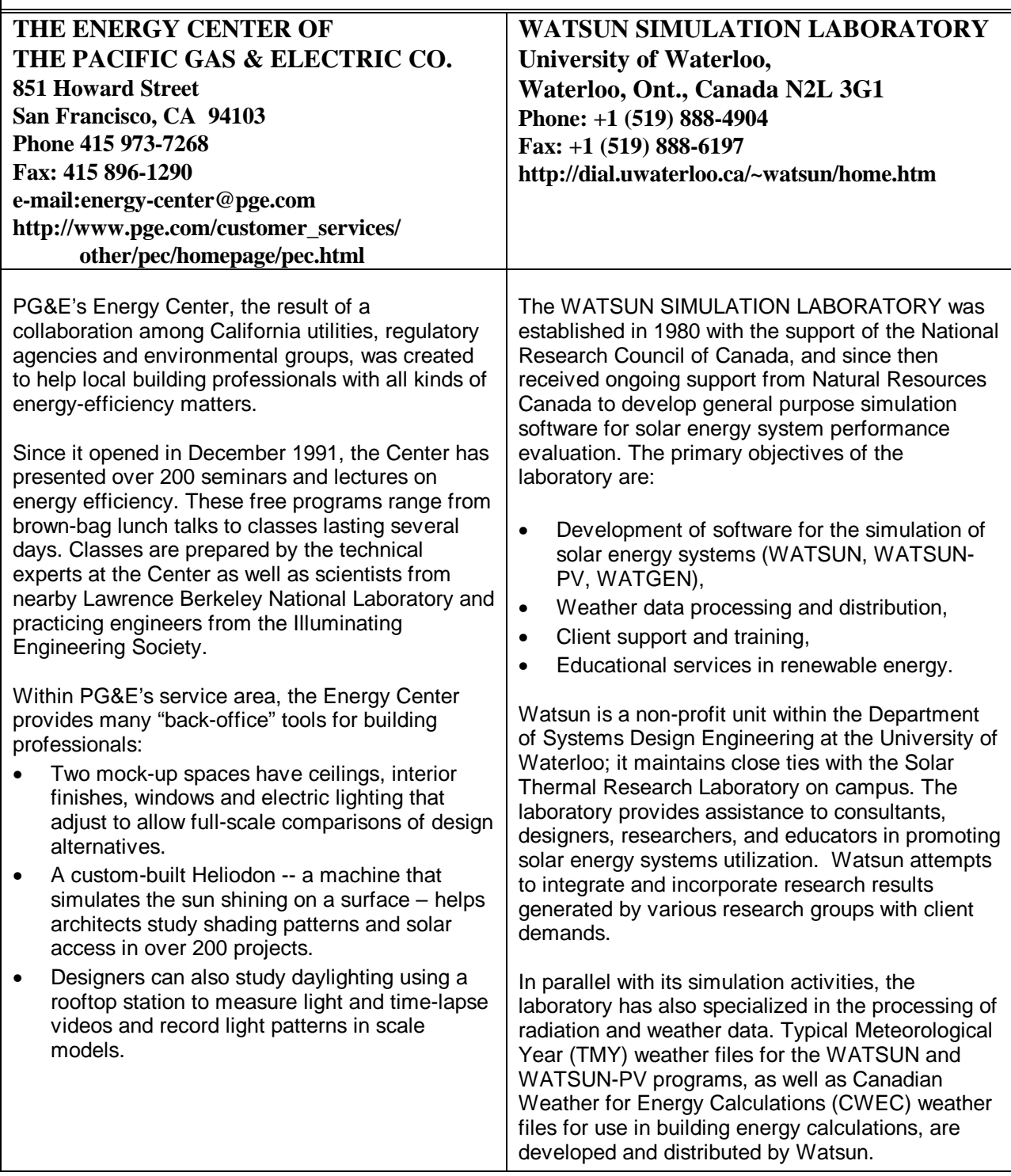

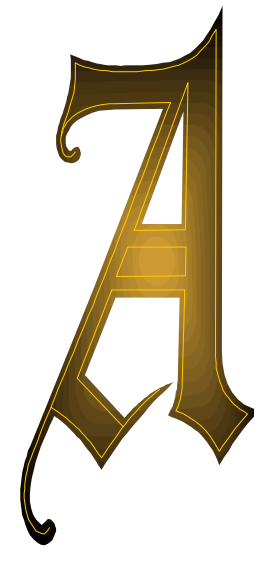

# *DELINE 2.0*

The Building Technologies Program at the Lawrence Berkeley National Laboratory is pleased to announce the availability of ADELINE 2.0 (**A**dvanced **D**ay- and **E**lectric **L**ighting **I**ntegrated **N**ew **E**nvironment), the second-generation product of an international collaboration coordinated through the International Energy Agency's Solar Heating and Cooling Program. ADELINE 2.0 integrates the capabilities of a 3D CAD modeling program (SCRIBE) with two lighting analysis tools (SUPERLITE and RADIANCE) on the MS-DOS platform. Software links to whole building thermal simulation tools (DOE-2, TSBI3, TRNSYS and Suncode) are provided.

ADELINE is a collection of MS-DOS programs integrated through a Windows-like, Systems Application Architecture Compliant, graphical user interface. ADELINE encompasses the only official MS-DOS version of the UNIX-based RADIANCE v2.3. Intended program users are researchers, engineers, lighting designers, and architects who have MS-DOS computer literacy and a good understanding of lighting concepts.

ADELINE's lighting analysis process begins with a 3D CAD model of a space created with SCRIBE or converted from DXF. PLINK generates input files for SUPERLITE IEA 2.0 or RADIANCE 2.3pc to calculate interior illuminance levels for simple or complex building spaces. Analysis results can be graphically displayed for predicted electric lighting energy savings. PLINK is also used to model electric lighting system control in response to daylight availability and to generate hourly input files for use with whole-building thermal analysis tools.

**Input Required:** Geometry associated with surface characteristics by code number in SCRIBE or by layer name in DXF files; appropriate analysis runtime parameters (e.g., geographic location, time of year, sky conditions)

**Output Produced:** Graphic, on-screen displays of predicted annual and hourly savings; interior illuminance levels; photometrically accurate, color perspective renderings; output of analysis results via ASCII text files for input to spreadsheet for printing.

**Supported Platform:** IBM-PC compatible computer, 386 or higher with math coprocessor; MS-DOS 3.0 or higher (ADELINE is not a Windows program).

**License Cost:** \$450 US for a site license.

**User Support:** No telephone support provided; user based, e-mail support facilitated by LBNL through the ADELINE e-mail discussion list. An Internet connection is required to participate in this forum.

#### **NEW FEATURES of ADELINE 2.0**

In general, there is improved integration, extended access to program features through a user interface, improved data/information flow among the various programs, merging of SUPERLINK and RADLINK with PLINK provided in the improved SUPERLITE and RADIANCE user interfaces, and a fully SAAcompliant Windows-like graphical user interface. In the documentation, the tutorial has been supplemented and enlarged, on-line help has been extended, and the documentation is now available in HTML format. Specific features and improvements include:

#### **SUPERLITE**

- greatly extended modeling limits--SUPERLITE now makes full use of extended memory; limits are 100 surfaces, 20 windows, 20 visual obstructions, 400 nodes
- artificial lighting calculations--import IESNA candlepower distribution data
- simplified input mode--easy-to-use menu oriented input of geometrically simple scenarios for parametric studies at early design stages
- improved graphical input control--overhangs, luminaires and external sunshading devices
- new output plot capabilities and improved functionality
- improved algorithms--adaptive meshing for work surfaces improves accuracy of results

#### **SUPERLINK/RADLINK/PLINK**

- new RADLINK program
- link between RADIANCE daylighting calculations and thermal simulation programs
- determine energy and thermal impact of complex daylighting systems in geometrically complex models
- graphical interface to RAD program
- improved integration of utility programs--interface for calculation of sunshine probability files from TRY weather data sets
- new output plot capabilities including SVGA support
- graphic output program has been completely revised including support for a large number of printers and standard graphic formats

#### **RADIANCE**

- new 3D-DXF converter dxfconv converts up to AutoCAD R13 files
- obj2rad converts WAVEFRONT files to RADIANCE scene description
- rlux calculating illuminances for given view points and directions
- rillum calculating illuminances at given points
- improved integration through PLINK user interface:
- extended tutorial and adapted it to ADELINE--DOS version
- extended materials database
- additional objects are available: models of furniture, textures
- additional calculation files, candlepower distribution files, and more complex examples

**For more Information:** Please contact LBNL's Charles Ehrlich at (510) 486-7916 or check the ADELINE World Wide Web site at http://radsite.lbl.gov/adeline/HOME.html where you can download a slide show demo and obtain detailed ordering information including an on-line order form (see next page).

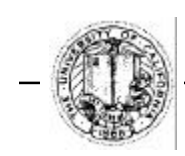

#### Lawrence Berkeley National Laboratory 1 Cyclotron Rd. MS 90-3111, Berkeley, CA 94720

Phone: (510) 486-7916 FAX: (510) 486-4089 e-mail: ckehrlich@lbl.gov

# ADELINE 2.0 ORDER FORM

contract #: L-951172

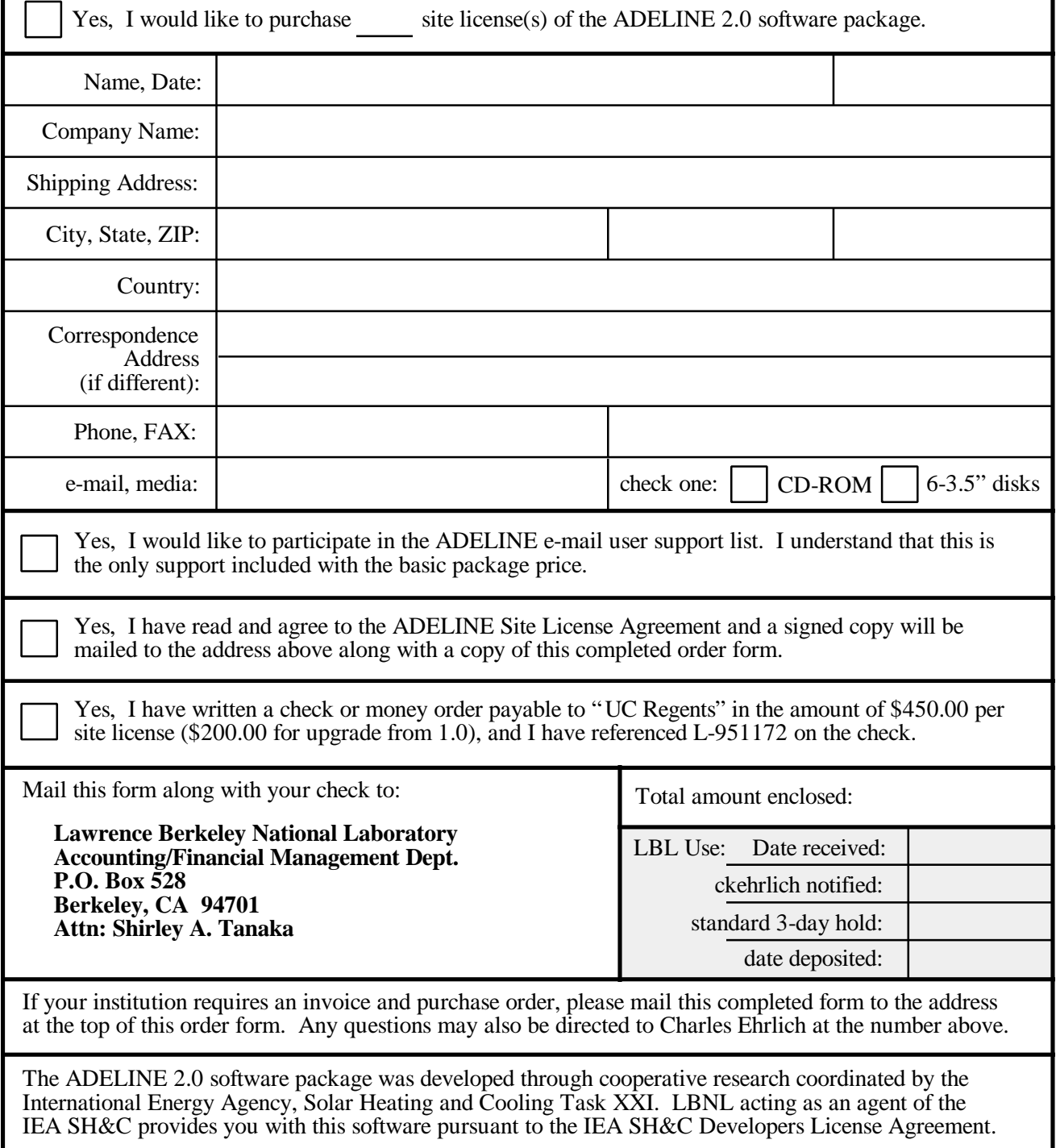

Attachment A L-95-1172

#### *LICENSE AGREEMENT FOR ADELINE 2.0 SOFTWARE*

This license agreement (the "Agreement") is entered into by The Regents of the University of California, through the Lawrence Berkeley National Laboratory, One Cyclotron Road, Berkeley, CA 94720, ("Licensor"), and ("Licensee") for its place of business at ("Site").

- 1. Licensor grants Licensee a non-exclusive, non-transferable, perpetual license to install and use the ADELINE 2.0 software package ("ADELINE") in executable form only, on all computer systems now or in the future owned or leased by Licensee and located at the Site and to use the associated written documentation provided by Licensor ("Documentation").
- 2. Licensee may copy ADELINE and Documentation to the extent necessary to exercise the foregoing license, and for backup and archival purposes. Licensee shall reproduce Licensor's copyright notices and other proprietary notices on all copies of ADELINE and Documentation, and shall not remove or alter those notices on any copies. All copies shall be subject to all terms of this Agreement.
- 3. The foregoing rights are subject to the following restrictions, and Licensee shall take all reasonable steps to comply with the restrictions:
	- a. Licensee may not copy or allow copies of ADELINE or the Documentation to be made, except as specifically allowed under this Agreement.
	- b. Licensee shall not use ADELINE in, or allow others to use ADELINE in, a network, multiple CPU or multiple-user arrangement, except within the confines of the Site.
	- c. Licensee shall not resell, lease, sublicense or distribute ADELINE to any person, firm or entity. Licensee shall not modify or alter ADELINE or Documentation in any manner.
- 4. Licensee agrees to pay Licensor a single license fee of US\$ 450.00. Licensee shall make its check payable to "The Regents of the University of California (LBNL/ L-951172)." Licensor shall ship Licensee ADELINE and Documentation promptly after receiving that payment.
- 5. ADELINE IS SUPPLIED AS IS. LICENSOR MAKES NO EXPRESS OR IMPLIED WARRANTIES AND EXPRESSLY DISCLAIMS THE IMPLIED WARRANTIES OF MERCHANTABILITY OF FITNESS FOR A PARTICULAR PURPOSE OR ANY OTHER WARRANTY, EXPRESS OR IMPLIED. LICENSOR'S LIABILITY TO LICENSEE IS LIMITED TO DIRECT DAMAGES AND SHALL NOT EXCEED THE AMOUNT OF THE LICENSE FEES PAID BY LICENSEE TO LICENSOR UNDER THIS AGREEMENT. IN NO EVENT WILL LICENSOR BE LIABLE FOR ANY INCIDENTAL, SPECIAL OR CONSEQUENTIAL DAMAGES (INCLUDING LOST PROFITS) SUFFERED BY LICENSEE, EVEN IF IT HAS BEEN ADVISED OF THE POSSIBILITY OF SUCH DAMAGES.
- 6. The license granted under this Agreement continues for the duration of the copyright in Adeline, unless sooner terminated by Licensor in accordance with this Agreement. If Licensee breaches any term of this Agreement, and does not cure that breach within 30 days of the date of written notice, this Agreement shall terminate. Upon termination, Licensee shall immediately cease using Adeline and Documentation, return to Licensor, or destroy, all copies of Adeline and Documentation, and provide Licensor with written certification of its compliance with the foregoing. Termination shall not relieve Licensee from its obligations arising before the termination.
- 7. This Agreement may not be assigned by Licensee or by operation of law without the express written approval of Licensor, and any purported attempt to do so is void.
- 8. No provisions in either party's purchase orders, or in any other business forms employed by either party will supersede the terms of this Agreement, and no amendment of this Agreement is binding, unless executed in writing by a duly authorized representative of each party to this Agreement.
- 9. This Agreement represents the entire understanding of the parties, and supersedes all previous communications, written or oral, relating to the subject of this Agreement.

THE REGENTS OF THE UNIVERSITY OF CALIFORNIA, THROUGH THE LAWRENCE BERKELEY NATIONAL LABORATORY

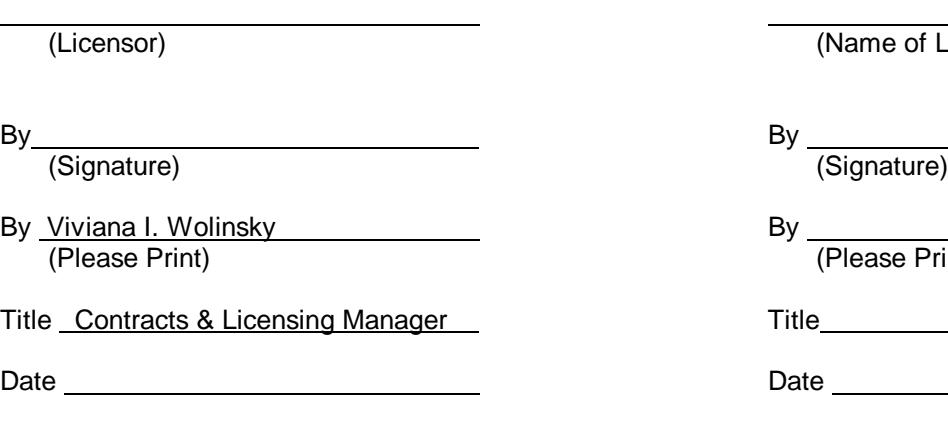

me of Licensee)

ase Print)

User News, Vol. 17, No. 4 39 39 Winter 1996

# **DOE-2 P R O G R A M D O C U M E N T A T I O N**

DOE-2 documentation is available from two sources.

- The National Technical Information Service offers a complete set of DOE-2 manuals, available for purchase separately; prices and ordering information are below.
- The Energy Science Technology Software Center at Oak Ridge, TN, offers the DOE-2.1E updated documentation (which includes the *Supplement, Sample Run Book, and BDL Summary)* free of charge when you purchase the mainframe or workstation version of DOE-2. See the "DOE-2 Directory of Program Related Software and Services" in this issue for ESTSC's address.

Also, many of the PC vendors of DOE-2 offer some or all of the documentation when you buy their program. Names and addresses of all DOE-2 vendors are found in the "DOE-2 Directory of Program Related Software and Services" in this issue.

#### **To order any or all of the DOE-2 manuals from the National Technical Information Service:**

National Technical Information Service, 5285 Port Royal Road, Springfield, VA 22161 Phone (703) 487-4650, FAX (703) 321-8547, http://www.fedworld.gov/ntis/home.html

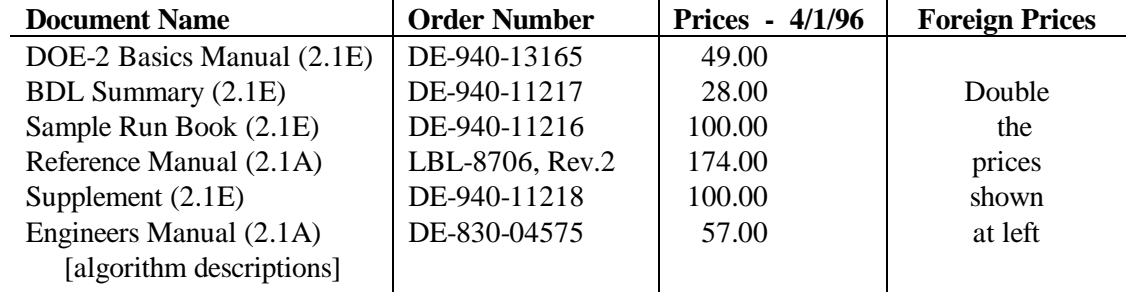

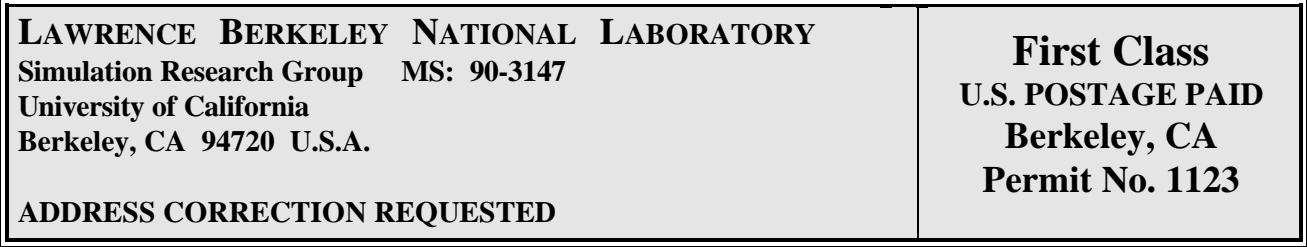